**Science Together** 

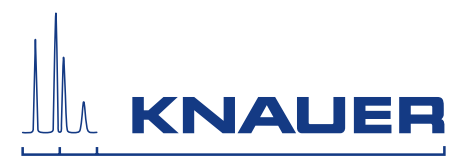

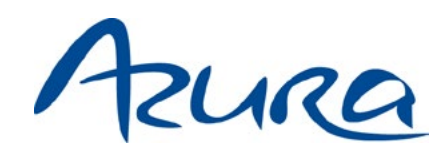

# Säulenthermostat CT 2.1 Betriebsanleitung

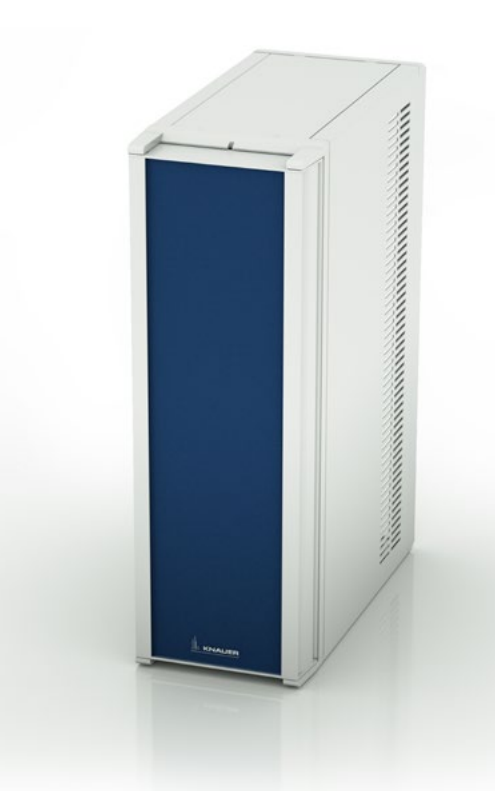

Dokument Nr. V6811

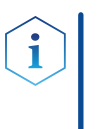

Hinweis: Lesen Sie zu Ihrer eigenen Sicherheit die Betriebsanleitung und beachten Sie die Warn- und Sicherheitshinweise auf dem Gerät und in der Betriebsanleitung. Bewahren Sie die Betriebsanleitung zum späteren Nachschlagen auf.

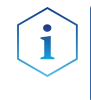

Hinweis: Wenn Sie eine Version dieser Betriebsanleitung in einer weiteren Sprache wünschen, senden Sie ihr Anliegen und die entsprechende Dokumenten-Nummer per E-Mail oder Fax an KNAUER.

### Technische Kundenbetreuung:

Haben Sie Fragen zur Installation oder zur Bedienung Ihres Gerätes oder Ihrer Software?

### Ansprechpartner in Deutschland, Österreich und der Schweiz:

Telefon: +49 30 809727-111 (9-17h MEZ) Fax : +49 30 8015010 Email: [support@knauer.net](mailto:support%40knauer.net?subject=) 

### Ansprechpartner weltweit:

Bitte kontaktieren Sie Ihren lokalen KNAUER Partner: [www.knauer.net/de/Support/Handler-weltweit](https://www.knauer.net/de/Support/Handler-weltweit)

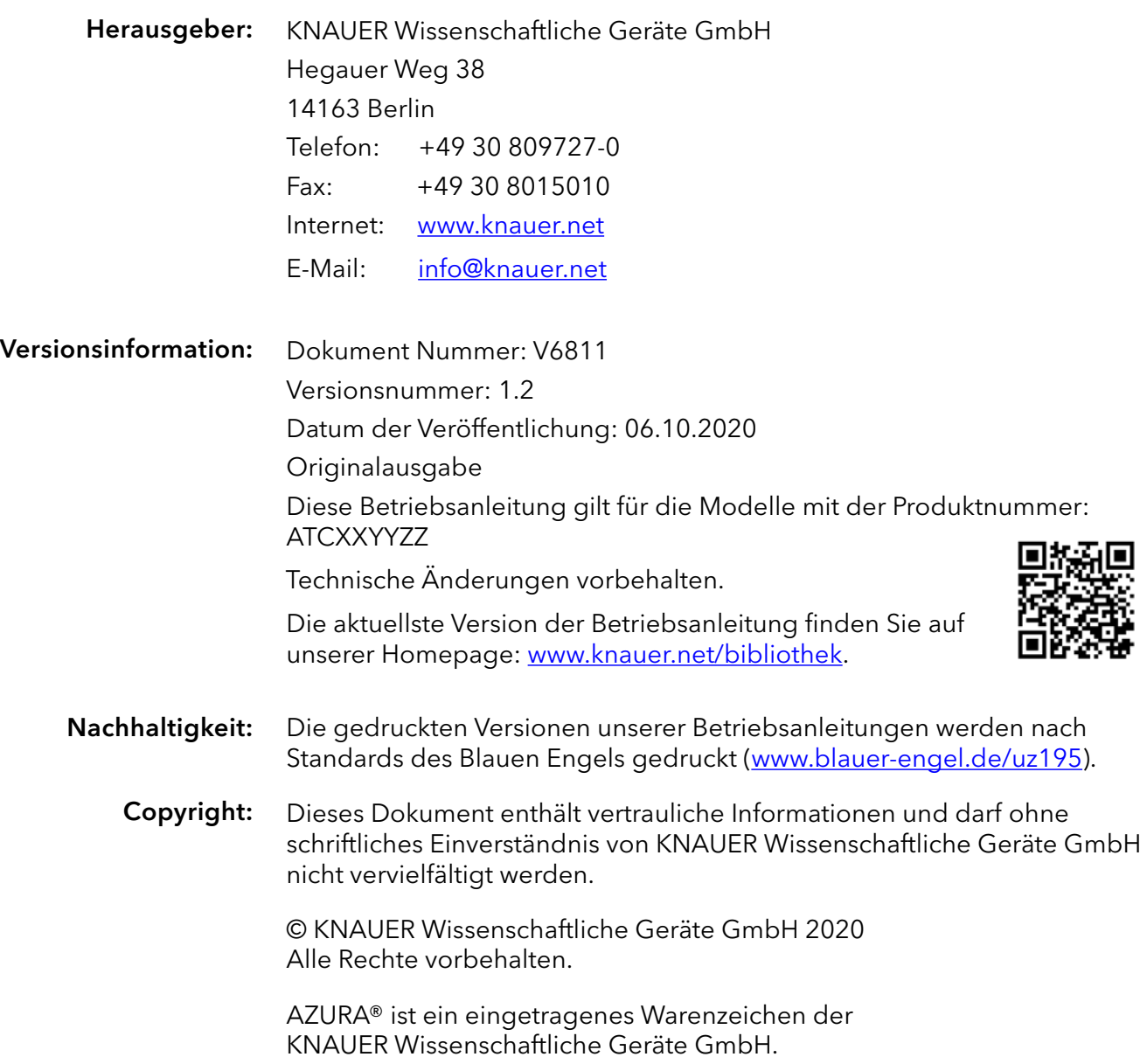

# Inhaltsverzeichnis

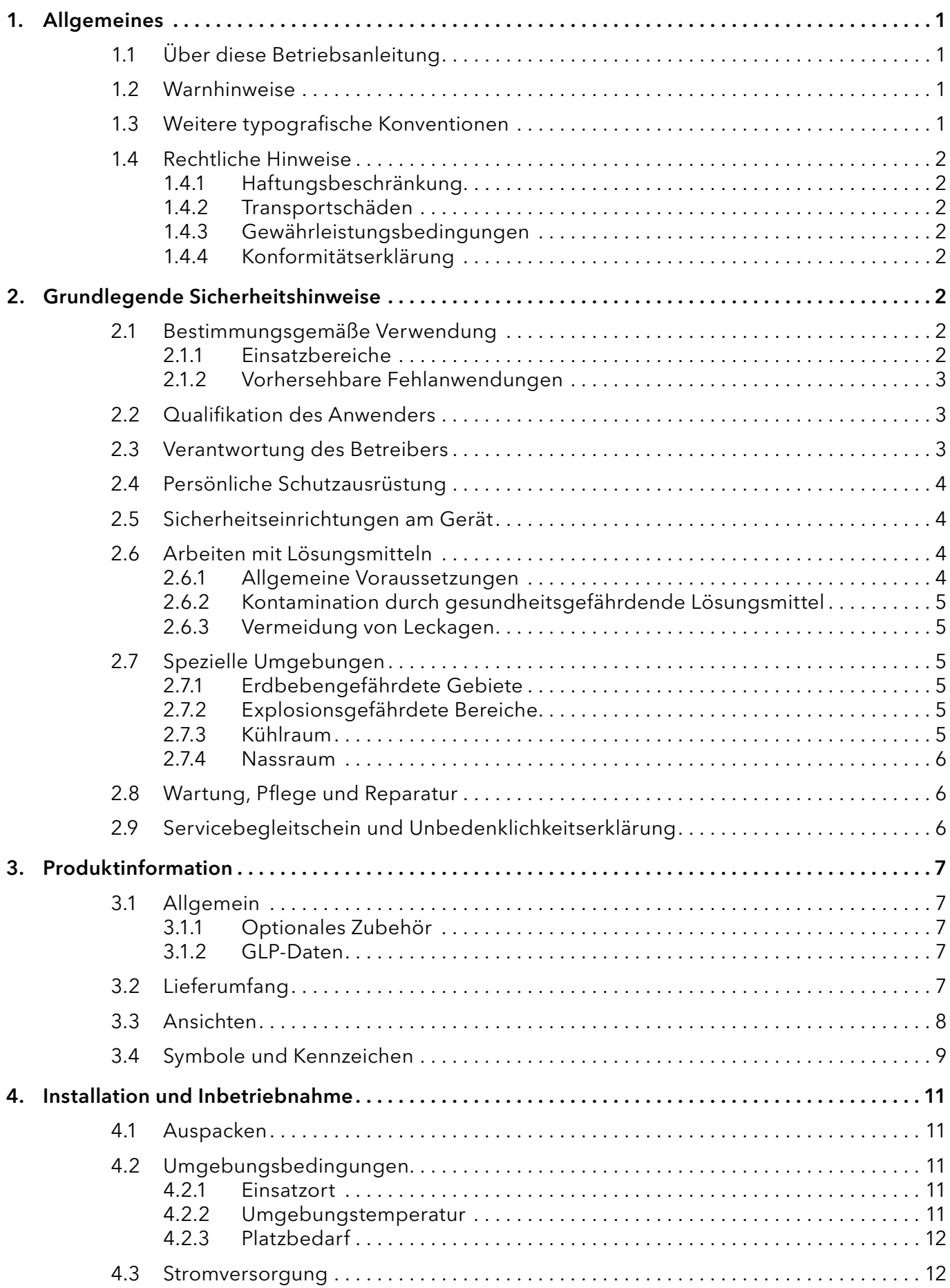

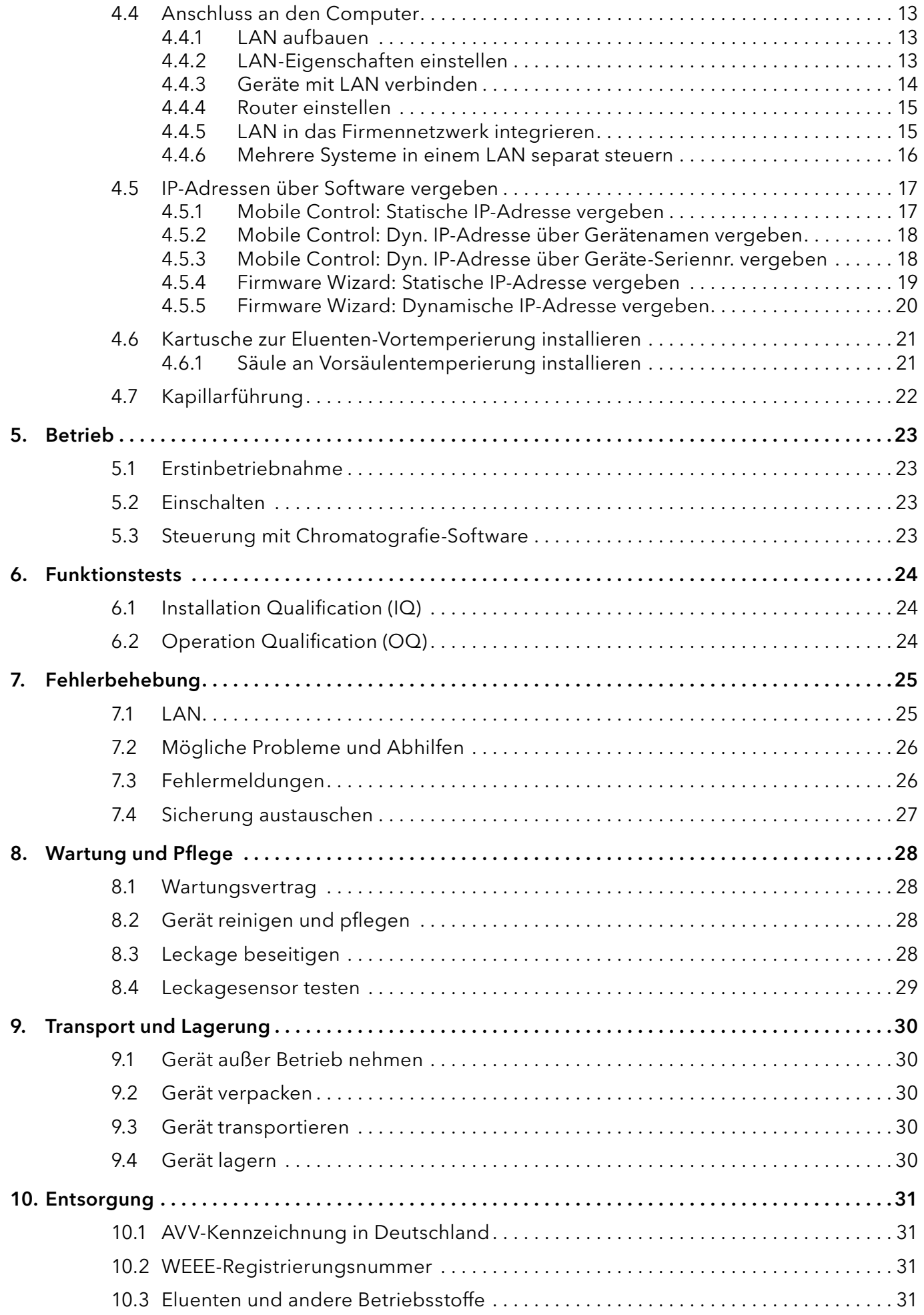

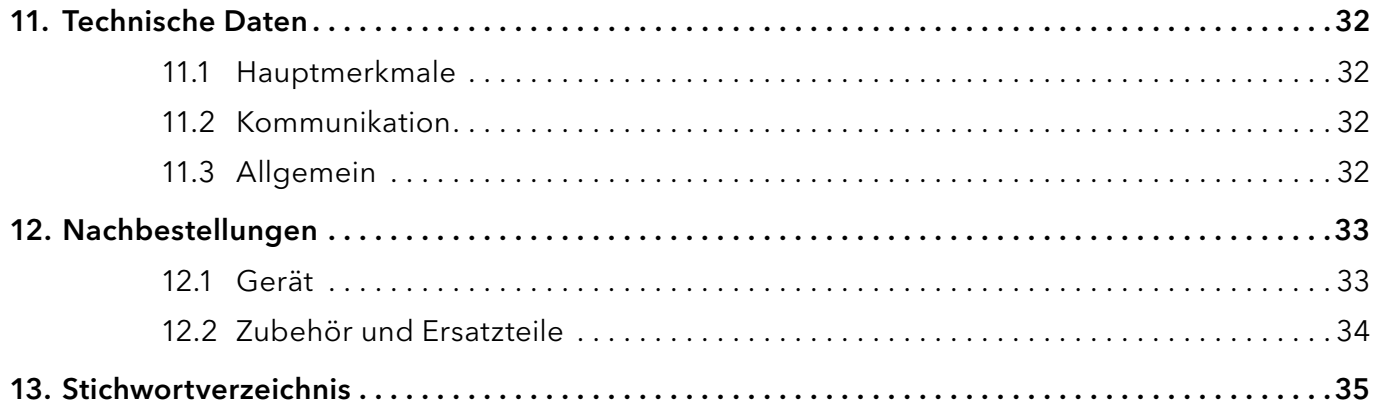

# <span id="page-5-0"></span>1. Allgemeines

# 1.1 Über diese Betriebsanleitung

Diese Betriebsanleitung ermöglicht den sicheren und effizienten Betrieb des Geräts. Der Anwender muss die Betriebsanleitung vor Beginn aller Arbeiten sorgfältig gelesen und verstanden haben.

Grundvoraussetzung für sicheres Arbeiten ist die Einhaltung aller Sicherheitshinweise [\(s. Kap. 2, S. 2\).](#page-6-1) Zusätzlich zu den Sicherheits- und Warnhinweisen in dieser Betriebsanleitung gelten die örtlichen Unfallverhütungsvorschriften und die nationalen Arbeitsschutzbestimmungen.

Diese Betriebsanleitung ist Bestandteil des Geräts. Sie muss in unmittelbarer Nähe des Geräts für den Anwender jederzeit zugänglich aufbewahrt werden.

Diese Betriebsanleitung können Sie von der KNAUER Webseite herunterladen: [www.knauer.net/bibliothek](http://www.knauer.net/bibliothek)

# 1.2 Warnhinweise

Mögliche Gefahren, die von einem Gerät ausgehen können, werden in Personen- oder Sachschäden unterschieden.

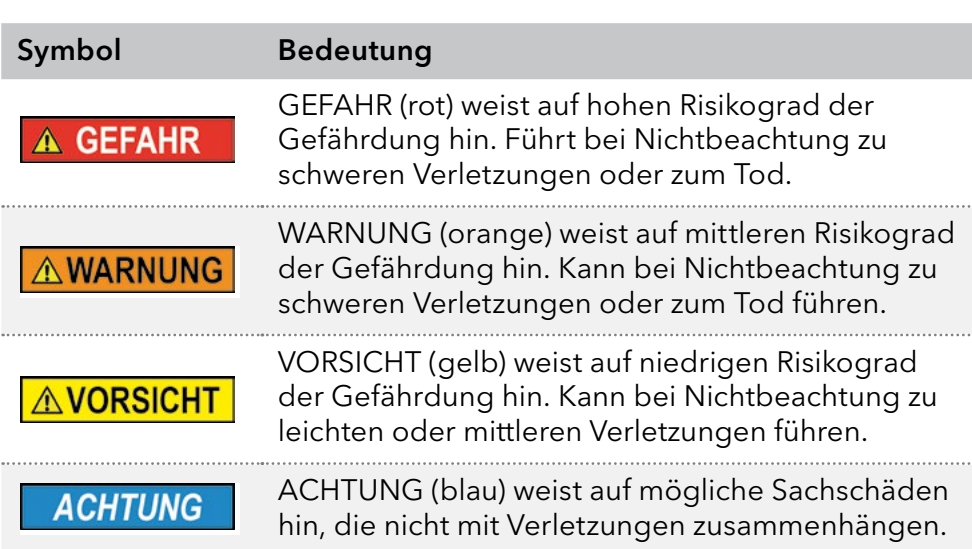

# 1.3 Weitere typografische Konventionen

- Allgemeine Gleichbehandlung: Bei der Beschreibung von Personen verwendet dieses Dokument die nach der Grammatik männliche Form, um den Text leicht lesbar zu halten. Die Form hat einen neutralen Sinn und spricht Personen jedweden Geschlechts in gleicher Weise an.
- Hinweise: Besondere Informationen sind mit dem vorangestellten Wort "Hinweis" sowie einem Infosymbol gekennzeichnet:

Hinweis: Dies ist ein Beispiel.

# <span id="page-6-0"></span>1.4 Rechtliche Hinweise

### <span id="page-6-2"></span>1.4.1 Haftungsbeschränkung

Der Hersteller ist für folgende Punkte nicht haftbar:

- Nichtbeachtung dieser Anleitung
- Nichtbeachtung der nötigen Sicherheitsvorkehrungen
- Nichtbestimmungsgemäße Verwendung
- Bedienung des Gerätes durch unqualifiziertes Personal [\(s. Kap. 2.2, S. 3\)](#page-7-1)
- Verwendung von nicht zugelassenen Ersatzteilen
- Technische Veränderungen durch den Anwender wie Öffnen des Geräts und eigenmächtige Umbauten
- Verstöße gegen die Allgemeinen Geschäftsbedingungen (AGB)

### 1.4.2 Transportschäden

Die Verpackung unserer Geräte stellt einen bestmöglichen Schutz vor Transportschäden sicher. Prüfen Sie die Verpackung dennoch auf Transportschäden. Im Fall einer Beschädigung informieren Sie die Technische Kundenbetreuung des Lieferanten innerhalb von drei Werktagen und den Spediteur.

### 1.4.3 Gewährleistungsbedingungen

Zum Thema Gewährleistung informieren Sie sich bitte über unsere AGBs auf der Website: [www.knauer.net/de/agb](http://www.knauer.net/de/agb)

### 1.4.4 Konformitätserklärung

Die Konformitätserklärung liegt als separates Dokument dem Produkt bei und ist online erhältlich unter: [www.knauer.net/de/Support/Declarations-of-conformity](http://www.knauer.net/de/Support/Declarations-of-conformity)

# <span id="page-6-1"></span>2. Grundlegende Sicherheitshinweise

Das Gerät wurde so entwickelt und konstruiert, dass Gefährdungen durch die bestimmungsgemäße Verwendung weitgehend ausgeschlossen sind. Dennoch sind die folgenden Sicherheitshinweise zu beachten, um Restgefährdungen auszuschließen.

# 2.1 Bestimmungsgemäße Verwendung

Das Gerät ausschließlich in Bereichen der bestimmungsgemäßen Verwendung einsetzen. Andernfalls können die Schutz- und Sicherheitseinrichtungen des Geräts versagen.

### 2.1.1 Einsatzbereiche

Das Gerät ist zum Einsatz für chromatografische Anwendungen im Labor vorgesehen.

# <span id="page-7-0"></span>2.1.2 Vorhersehbare Fehlanwendungen

Unterlassen Sie die Verwendung des Geräts für folgende Zwecke bzw. Bedingungen:

- Medizinische Zwecke. Das Gerät ist nicht als Medizinprodukt zugelassen.
- Betrieb außerhalb eines Labor- bzw. Messraums. Anderenfalls kann der Hersteller die Funktionalität und die Sicherheit des Geräts nicht gewährleisten.
- Betrieb in explosionsgefährdeten Bereichen ohne besonderen und zusätzlichen Explosionsschutz. Kontaktieren Sie die Technische Kundenbetreuung für weitere Informationen.

# <span id="page-7-1"></span>2.2 Qualifikation des Anwenders

Der Anwender ist für den Umgang mit dem Gerät qualifiziert, wenn alle folgenden Punkte zutreffen:

- Er besitzt mindestens Grundlagenkenntnisse in der Flüssigchromatografie.
- Er hat Kenntnisse über die Eigenschaften der eingesetzten Lösungsmittel und deren gesundheitlichen Risiken.
- Er ist für die speziellen Aufgabenbereiche und Tätigkeiten im Labor ausgebildet und kennt die relevanten Normen und Bestimmungen.
- Er kann aufgrund seiner fachlichen Ausbildung und Erfahrung alle in der Betriebsanleitung beschriebenen Arbeiten verstehen und an dem Gerät ausführen und mögliche Gefahren selbständig erkennen und vermeiden.
- Seine Reaktionsfähigkeit ist nicht durch den Konsum von Drogen, Alkohol oder Medikamenten beeinträchtigt.
- Teilnahme an der Installation eines Geräts oder einer Schulung durch die Firma KNAUER oder einer von KNAUER autorisierten Firma.

Sollte der Anwender diese Qualifikationen nicht erfüllen, muss er seinen Vorgesetzten informieren.

# 2.3 Verantwortung des Betreibers

Betreiber ist jede Person, die das Gerät selbst betreibt oder einem Dritten zur Anwendung überlässt und während des Betriebs die rechtliche Produktverantwortung für den Schutz des Anwenders oder Dritter trägt.

Im Folgenden sind die Pflichten des Betreibers aufgelistet:

- Die geltenden Arbeitsschutzbestimmungen kennen und umsetzen
- In einer Gefährdungsbeurteilung Gefahren ermitteln, die sich durch die Arbeitsbedingungen am Einsatzort ergeben
- Betriebsanweisungen für den Betrieb des Gerätes erstellen
- Regelmäßig prüfen, ob die Betriebsanweisungen dem aktuellen Stand der Regelwerke entsprechen
- Die Zuständigkeiten für Installation, Bedienung, Störungsbeseitigung, Wartung und Reinigung eindeutig regeln und festlegen
- Dafür sorgen, das alle Mitarbeiter, die mit dem Gerät arbeiten, diese Betriebsanleitung gelesen und verstanden haben
- <span id="page-8-0"></span> Die Mitarbeiter, die mit dem Gerät arbeiten, in regelmäßigen Abständen schulen und über die Gefahren informieren
- <span id="page-8-1"></span> Den Mitarbeitern, die mit dem Gerät arbeiten, die erforderliche Schutzausrüstung bereitstellen [\(siehe Kap. 2.4 auf Seite 4\)](#page-8-1)

# 2.4 Persönliche Schutzausrüstung

Bei allen Arbeiten an dem Gerät sind die im Labor notwendigen Schutzmaßnahmen zu beachten und folgende Schutzkleidung zu tragen:

- Schutzbrille mit zusätzlichem Seitenschutz
- Arbeitsschutzhandschuhe gemäß den herrschenden Umgebungsbedingungen und verwendeten Lösungsmitteln (z.B. Hitze, Kälte, Schutz gegen Chemikalien)
- Laborkittel
- Personalisierte Schutzausrüstung, die im Einsatzlabor festgelegt ist

## 2.5 Sicherheitseinrichtungen am Gerät

- Netzschalter: Geräte der AZURA® L Reihe können jederzeit am Netzschalter (Kippschalter an der Rückseite des Gehäuses) ausgeschaltet werden, es treten dadurch keine Beschädigungen am Gerät auf. Um Geräte der AZURA® S Reihe auszuschalten, ziehen Sie den Stecker aus der Stromversorgungsbuchse.
- Frontabdeckung als Spritzschutz für den Anwender
- Leckagewanne: Geräte der AZURA® L Reihe besitzen eine Leckagewanne auf der Frontseite. Die Leckagewanne sammelt auslaufende Lösungsmittel und schützt die Bauteile vor möglichen Schäden durch Flüssigkeitsaustritt.
- Bei den Detektoren AZURA® DAD 2.1L, DAD 6.1L und MWD 2.1L geht die Lampe automatisch aus, wenn die Klappe geöffnet wird.

# 2.6 Arbeiten mit Lösungsmitteln

### 2.6.1 Allgemeine Voraussetzungen

- Der Anwender ist für den Einsatz der Lösungsmittel geschult.
- Beachten Sie, dass organische Lösungsmittel ab einer bestimmten Konzentration toxisch sind. Für den Umgang mit gesundheitsgefährdenden Lösungsmitteln siehe Kap. [2.6.2.](#page-9-1)
- Mobile Phasen und Proben können flüchtige oder brennbare Lösungsmittel enthalten. Vermeiden Sie die Anhäufung dieser Stoffe. Achten Sie auf eine gute Belüftung des Aufstellungsortes. Vermeiden Sie offene Flammen und Funken. Betreiben Sie das Gerät nicht in Gegenwart von brennbaren Gasen oder Dämpfen.
- Ausschließlich Lösungsmittel verwenden, die sich unter den gegebenen Bedingungen nicht selbst entzünden können. Dies gilt vor Allem für den Einsatz eines Thermostats, bei dem Flüssigkeiten auf die heiße Oberflächen im Innenraum gelangen könnte.
- Bestimmte Chemikalien können Kapillaren aus PEEK quellen oder platzen lassen. Bitte informieren Sie sich vor dem Einsatz über Fachliteratur zum Thema chemische Beständigkeit von PEEK.

## <span id="page-9-1"></span><span id="page-9-0"></span>2.6.2 Kontamination durch gesundheitsgefährdende Lösungsmittel

- Die Kontamination eines Gerätes mit toxischen, infektiösen oder radioaktiven Lösungsmitteln ist eine Gefahr für alle beteiligten Personen sowohl in Betrieb, bei der Reparatur, beim Verkauf als auch bei der Entsorgung.
- Alle kontaminierten Geräte müssen von einer Fachfirma oder selbständig fachgerecht dekontaminiert werden, bevor diese wieder in Betrieb genommen, zur Reparatur, zum Verkauf oder in die Entsorgung gegeben werden [\(siehe Kap. 2.9 auf Seite 6\)](#page-10-1).

### 2.6.3 Vermeidung von Leckagen

Es besteht die Gefahr eines Stromschlags, falls Lösungsmittel oder andere Flüssigkeiten durch eine Leckage in das Innere des Geräts gelangen. Durch folgende Maßnahmen können Sie eine Leckage vermeiden:

- Dichtigkeit: Regelmäßig per Sichtkontrolle das Gerät bzw. System auf Undichtigkeiten prüfen.
- Flaschenwanne: Die Verwendung einer Flaschenwanne verhindert, dass Flüssigkeiten aus den Flaschen in das Innere des Geräts gelangen.
- Flüssigkeitsleitungen: Bei der Verlegung von Kapillaren und Schläuchen sicherstellen, dass beim Auftreten von Lecks austretende Flüssigkeiten nicht in darunter angeordnete Geräte eindringen können.
- Im Falle einer Leckage: System ausschalten. Erst wieder in Betrieb nehmen, wenn die Ursache der Leckage behoben wurde (siehe Kap. 9 auf Seite 28).

# 2.7 Spezielle Umgebungen

# 2.7.1 Erdbebengefährdete Gebiete

In erdbebengefährdeten Gebieten sollten nicht mehr als 3 Geräte übereinander gestapelt werden. Anderenfalls droht Verletzungsgefahr durch herabfallende Geräte oder lose Teile.

# 2.7.2 Explosionsgefährdete Bereiche

Das Gerät darf ohne besonderen und zusätzlichen Explosionsschutz nicht in explosionsgefährdeten Bereichen betrieben werden. Weitere Informationen erhalten Sie von der Technischen Kundenbetreuung von KNAUER.

# 2.7.3 Kühlraum

Ť

Hinweis: Bei Betrieb des AZURA® CT 2.1 in einem Kühlraum sind Abweichungen von den Spezifikationen der Heiz-/Kühlrate, Temperaturgenauigkeit und Temperaturstabilität möglich [\(s. Kap. 11, S. 32\)](#page-36-1).

<span id="page-10-0"></span>Der Betrieb des Geräts im Kühlraum ist möglich. Um Kondenswasserbildung zu vermeiden, auf folgende Hinweise achten:

- Das ausgeschaltete Gerät mindestens 3 Stunden vor Inbetriebnahme im Kühlraum akklimatisieren.
- Das Gerät sollte nach Inbetriebnahme eingeschaltet bleiben.
- Temperaturschwankungen vermeiden.

### 2.7.4 Nassraum

Das Gerät darf nicht in Nassräumen betrieben werden.

# 2.8 Wartung, Pflege und Reparatur

- Stromschlag vermeiden: Vor allen Wartungs- und Pflegearbeiten das Gerät von der Stromversorgung nehmen.
- Werkzeuge: Verwenden Sie ausschließlich Werkzeuge, die vom Hersteller empfohlen oder vorgeschrieben sind.
- Ersatzteile und Zubehör: Verwenden Sie ausschließlich Ersatzteile und Zubehör von KNAUER oder einer von KNAUER autorisierten Firma.
- Verschraubungen aus PEEK: Nur für einen einzelnen Port verwenden oder grundsätzlich neue PEEK-Verschraubungen einsetzen, um Totvolumina oder nicht exakt passende Verbindungen zu vermeiden.
- Säulenpflege: Hinweise von KNAUER oder anderer Hersteller zur Säulenpflege beachten (siehe [www.knauer.net/columncare\)](https://www.knauer.net/Dokumente/columns/lc_columns/guides/g_e_co_knauer_hplc_column_care_and_use.pdf)
- Gebrauchte Kapillaren: Keine gebrauchten Kapillaren an anderer Stelle im System einsetzen um Totvolumina, nicht exakt passende Verbindungen und Verschleppung von Verunreinigungen zu vermeiden.
- Schutzeinrichtungen: Nur ein Mitarbeiter der Technischen Kundenbetreuung von KNAUER oder einer von KNAUER autorisierten Firma darf das Gerät öffnen [\(siehe Kap. 1.4.1 auf Seite 2\)](#page-6-2) .
- <span id="page-10-1"></span> Weitere Hinweise sind auf der KNAUER Webseite zu finden: [www.knauer.net/hplc-troubleshooting.](http://www.knauer.net/hplc-troubleshooting )

# 2.9 Servicebegleitschein und Unbedenklichkeitserklärung

Geräte, die KNAUER ohne das Dokument "Servicebegleitschein und Unbedenklichkeitserklärung" erreichen, werden nicht repariert. Wenn Sie ein Gerät an KNAUER zurückschicken, müssen Sie das ausgefüllte Dokument beilegen: [www.knauer.net/servicebegleitschein.](http://www.knauer.net/servicebegleitschein)

# <span id="page-11-0"></span>3. Produktinformation

## 3.1 Allgemein

Der AZURA® Säulenthermostat CT 2.1 kann in folgenden Konfigurationen verwendet werden:

- bis zu 8 Säulen der Dimension 125 mm x 4.6 mm ID mit Vorsäule
- bis zu 4 Säulen der Dimension 300 x 4.6 mm ID
- **1 Säule der Dimension 300 mm x 16 mm ID.**

Hierfür kann eine konstante Temperatur zwischen 5–85°C gewählt werden.

### 3.1.1 Optionales Zubehör

Als weiteres Zubehör ist folgender Artikel erhältlich:

 Element zur Eluenten-Vortemperierung, um die mobile Phase schon vor Eintritt in die Säule auf die eingestellte Temperatur zu bringen.

### 3.1.2 GLP-Daten

Mit Hilfe der verschiedenen Softwarepakete (z. B. ClarityChrom® oder OpenLAB®) ist es möglich, die GLP-Daten aus dem Thermostaten anzuzeigen oder auszulesen. Eine detaillierte Beschreibung der GLP-Daten ist im jeweiligen Benutzerhandbuch zu finden.

# 3.2 Lieferumfang

Im Lieferumfang des Geräts sollten diese Gegenstände enthalten sein:

- Gerät AZURA<sup>®</sup> Säulenthermostat CT 2.1
- **Stromversorgungskabel**
- **Netzwerkkabel**

Mitgeltende Dokumente:

- **Betriebsanleitung**
- Installation Qualification-Dokument ("IQ")
- Konformitätserklärung

# 3.3 Ansichten

### Vorderansicht

#### <span id="page-12-0"></span>Legende

- Kartusche zur Eluenten-Vortemperierung (optional)
- Tür
- Gehäuse
- Säulenhalter
- Lüfter
- Temperaturfühler
- Säule (nicht im Lieferumfang enthalten)
- Leckagesensor

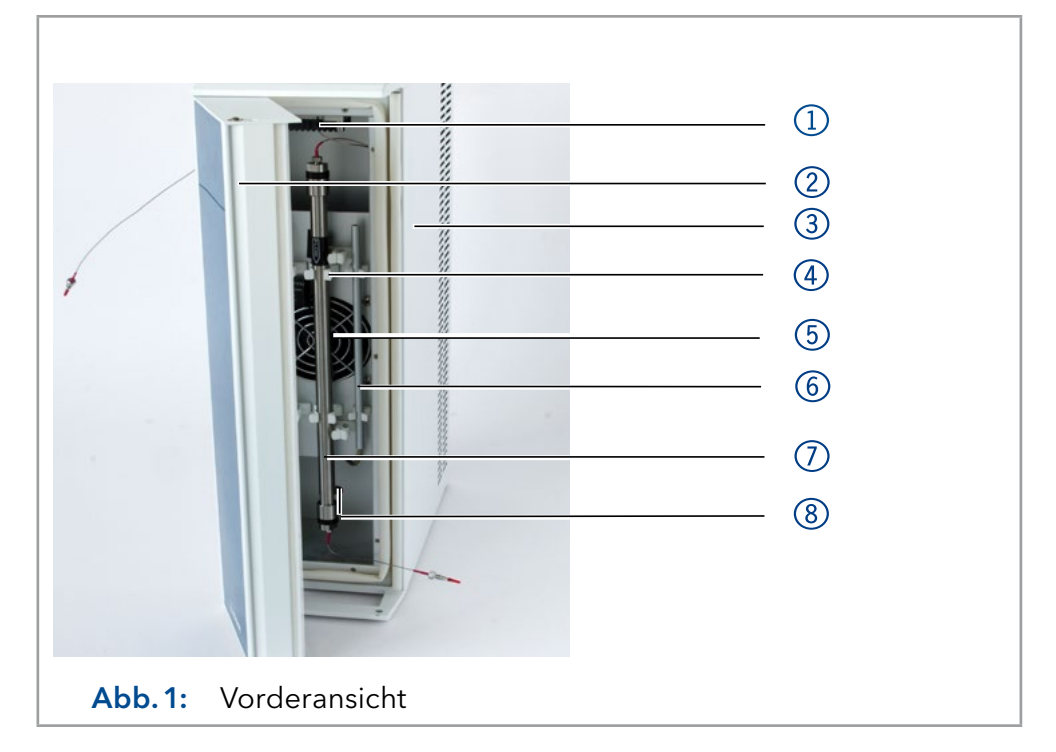

#### Rückansicht

 $\mathbf i$ 

Hinweis: Die RS-232-Schnittstelle bzw. "Service-Schnittstelle" darf ausschließlich für Wartungs- und Reparaturarbeiten durch einen Service-Techniker verwendet werden.

### Legende

- Serviceschnittstelle
- LAN-Anschluss
- Seriennummer und Symbole [\(s. Kap. 3.4](#page-13-1)  [auf Seite 9\)](#page-13-1)
- Lüfter
- Netzschalter
- Sicherungshalter
- Anschlussbuchse Versorgungsstecker

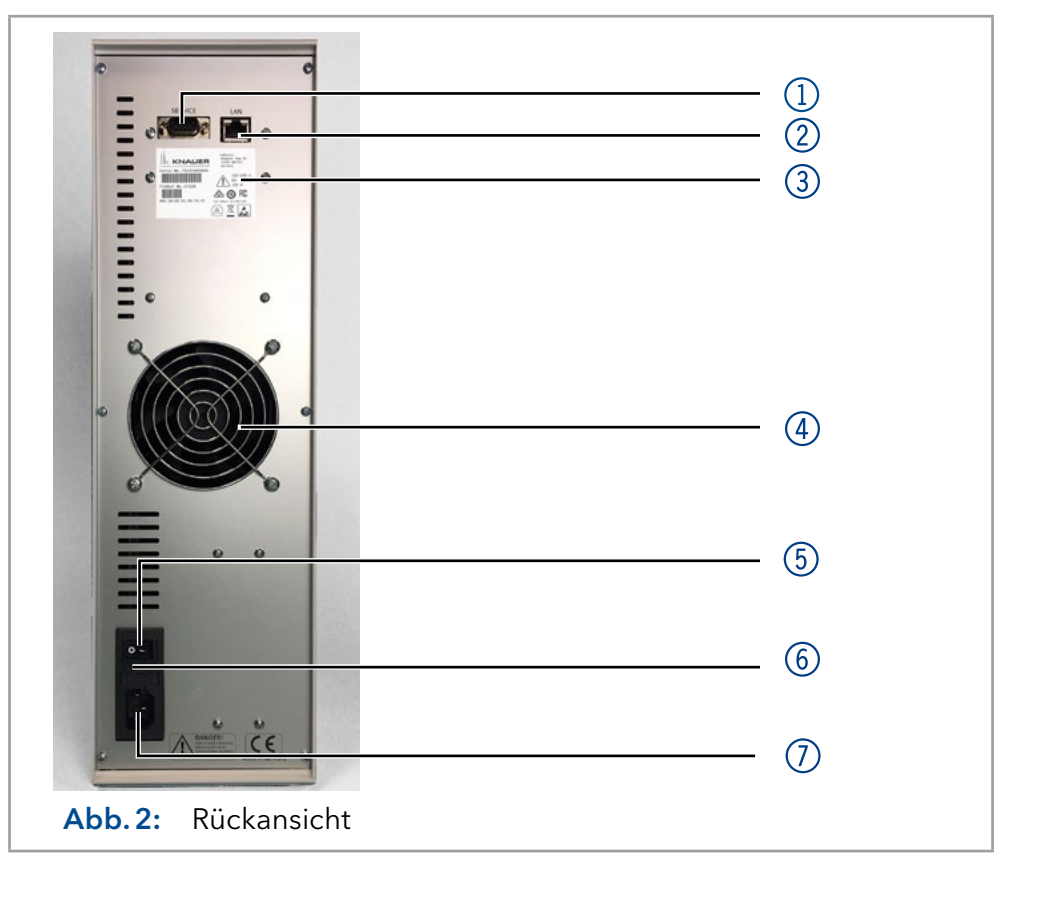

# <span id="page-13-1"></span><span id="page-13-0"></span>3.4 Symbole und Kennzeichen

Folgende Symbole und Kennzeichen befinden sich am Gerät:

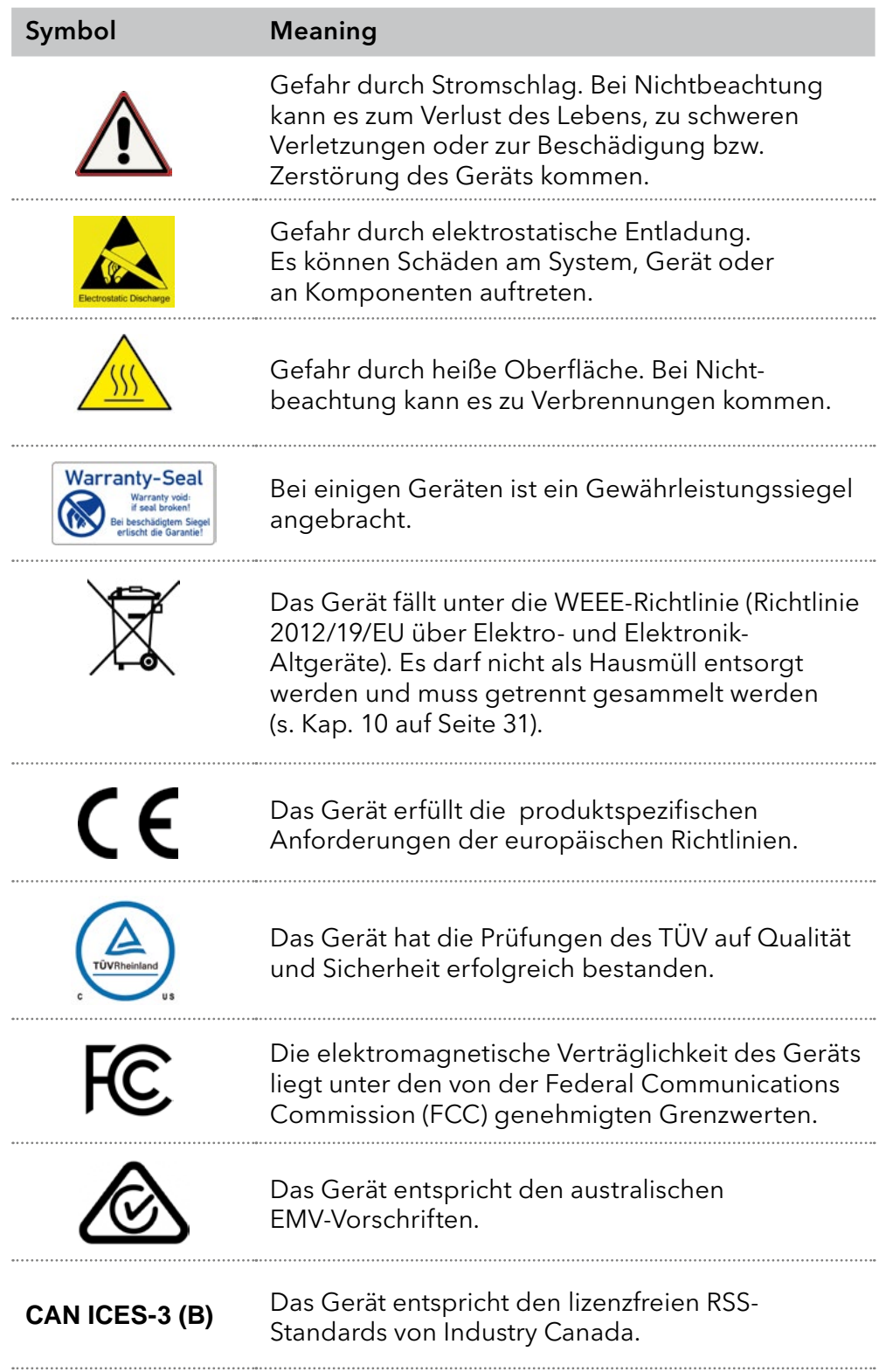

#### Symbol Meaning

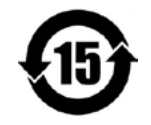

Das Gerät kann 15 Jahre bestimmungsgemäß verwendet werden, bevor die Gefahr besteht, dass Stoffe austreten und dabei eine Gefahr für Umwelt und Gesundheit darstellen.

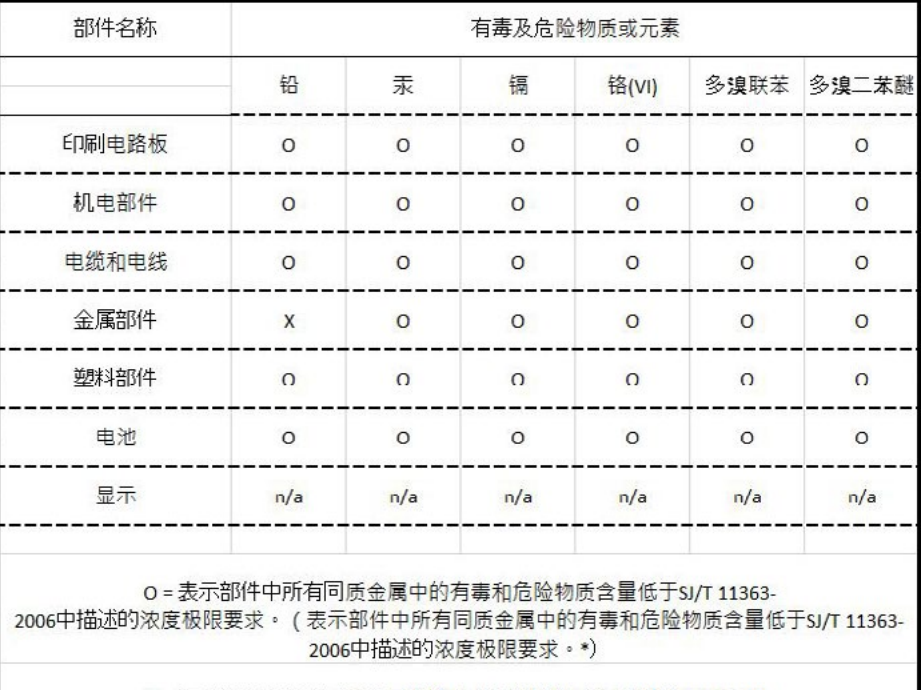

X = 表示部件中所有同质金属中的有毒和危险物质含量超过SJ/T 11363-2006中描述的浓度极限要求。(表示部件中所有同质金属中的有毒和危险物质含量超过SJ/T 11363-2006\*中描述的浓度极限要求。\*)

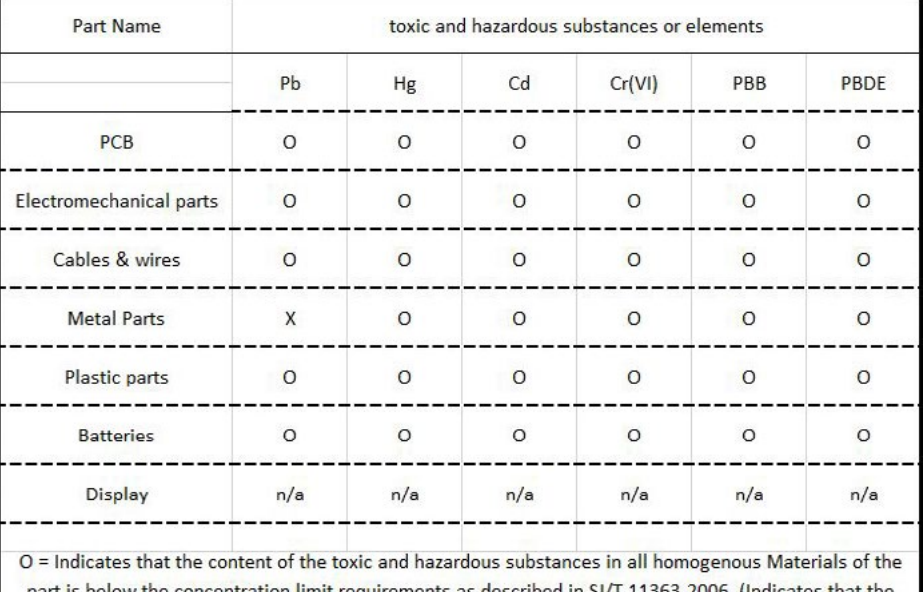

part is below the concentration limit requirements as described in SJ/T 11363-2006. (Indicates that the content of the toxic and hazardous substances in all homogenous Materials of the part is below the concentration limit requirements as described in SJ/T 11363-2006.\*)

X = Indicates that the content of the toxic and hazardous substances in all homogenous Materials of the part is exceeds the concentration limit requirements as described in SJ/T 11363-2006. (Indicates that the content of the toxic and hazardous substances in all homogenous Materials of the part is exceeds the concentration limit requirements as described in SJ/T 11363-2006.\*)

# <span id="page-15-0"></span>4. Installation und Inbetriebnahme

Bevor Sie den Einsatzort festlegen, lesen Sie die Technischen Daten [\(s. Kap. 11, S. 32\)](#page-36-1). Dort stehen alle gerätespezifischen Informationen zu Stromanschluss, Umgebungsbedingungen und Luftfeuchtigkeit.

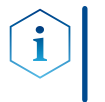

Hinweis: Die bestimmungsgemäße Verwendung ist nur gewährleistet, wenn Sie die Anforderungen an die Umgebungsbedingungen und den Einsatzort einhalten.

# 4.1 Auspacken

### Ablauf

Vorgehensweise

- 1. Zum Öffnen stellen Sie die Verpackung so auf, dass die Schrift am Etikett richtig herum steht.
- 2. Prüfen Sie die Verpackung, das Gerät und das Zubehör auf Transportschäden.
- 3. Prüfen Sie den Lieferumfang. Im Falle einer unvollständigen Lieferung kontaktieren Sie umgehend den Technischen Kundendienst.

#### Bewahren Sie die beiliegende Liste mit dem Lieferumfang für spätere Nachbestellungen auf. Weitere Schritte

Bewahren Sie die Originaverpackung zum sicheren Lagern bzw. Transport des Geräts.

# 4.2 Umgebungsbedingungen

# 4.2.1 Einsatzort

Achten Sie an die folgenden Anforderungen an den Einsatzort, damit die Messergebnisse nicht beeinflusst werden:

- Auf eine feste, ebene und gerade Fläche stellen.
- Vor direkter Sonneneinstrahlung schützen
- Frei von Zugluft aufstellen (z. B. durch Klimaanlagen).
- Nicht neben Maschinen aufstellen, die Bodenvibrationen verursachen.
- **Von Hochfrequenzquellen fernhalten**
- Für ausreichende Belüftung sorgen [\(s. Kap. 4.2.3, S. 12\)](#page-16-1)
- <span id="page-15-1"></span>■ Temperaturschwankungen vermeiden [\(s. Kap. 4.2.2, S. 11\)](#page-15-1)

# 4.2.2 Umgebungstemperatur

Wenn die Umgebungstemperatur des Geräts abrupt geändert wird (z.B. Aufstellung in einem Kühlraum), bildet sich Kondenswasser im Gerät und kann zu Geräteschäden führen. Lassen Sie das Gerät 3 Stunden akklimatisieren, bevor Sie es an die Stromversorgung anschließen und in Betrieb nehmen.

### <span id="page-16-1"></span><span id="page-16-0"></span>4.2.3 Platzbedarf

- Den Versorgungsstecker an der Stromversorgung (Wandsteckdose bzw. Steckdosenleiste) frei zugänglich halten, damit das Gerät vom Stromnetz getrennt werden kann.
- Achten Sie auf ausreichende Belüftung um das Gerät herum, ansonsten kann es überhitzen und ggf. ausfallen:
	- Min. 5 cm Abstand, wenn auf einer Seite ein Gerät aufgestellt ist.
	- Min. 10 cm Abstand, wenn auf beiden Seiten weitere Geräte aufgestellt sind.
	- Min. 15 cm Abstand auf der Rückseite für den Lüfter.

# 4.3 Stromversorgung

#### Anforderungen an die Stromversorgung

- Störungsfreie Stromversorgung: Für einen störungsfreien Betrieb muss die elektrische Spannung frei von Schwankungen, Fehlerströmen, Spannungsspitzen und elektromagnetischen Störungen sein. Das Gerät muss ausreichende Netzspannung und Reserven enthalten.
- Spannung prüfen: Geräte dürfen nur an eine Stromversorgung angeschlossen werden, deren Spannung mit der zulässigen Spannung des Geräts übereinstimmt.
- Leistungsaufnahme: Die nominale Leistung der angeschlossenen Geräte darf höchstens 50 % der höchsten Anschlussleistung betragen, da beim Einschalten kurzfristig auch höhere Ströme fließen können.
- Hauptanschluss: Die elektrische Spannungsversorgung des Einsatzortes muss direkt an den nächsten elektrischen Hauptanschluss angeschlossen sein.
- Erdung: Die Anschlüsse für die Netzspannung müssen vorschriftsmäßig geerdet sein.

### Stromversorgungskabel und -stecker

- Originalteile: Verwenden Sie für den Anschluss ausschließlich die mitgelieferten Stromversorgungskabel und -stecker, damit die in den Technischen Daten angegebenen Spezifikationen erfüllt werden [\(s. Kap. 11, S. 32\)](#page-36-1). Abnehmbare Kabel dürfen nicht durch andere Kabeltypen ersetzt werden.
- Länderspezifische Stecker: Prüfen Sie vor dem Einschalten des Geräts, ob der mitgelieferte Stecker für Ihr Land zugelassen ist. Übersicht der geräte- und länderspezifischen Steckertypen von KNAUER: [www.knauer.net/s](https://www.knauer.net/Dokumente/accessories_and_spare_parts/hplc_accessories/manuals/V1662_Overview_powerplugs_interfaces_DE.pdf)tecker
- Steckdosenleisten: Beim Anschluss von mehreren Geräten an eine einzige Steckdosenleiste immer die maximal zulässige Stromaufnahme der Geräte beachten.
- Zugang zu Stromversorgung: Den Stecker an der Stromversorgung (Wandsteckdose bzw. Steckdosenleiste) frei zugänglich halten, damit das Gerät vom Stromnetz getrennt werden kann.
- Defekte Stromversorgungskabel und -stecker: Beschädigte oder fehlerhafte Kabel und Stecker dürfen aus Sicherheitsgründen nicht für den Anschluss der Geräte an die Stromversorgung benutzt werden. Ersetzen Sie defekte Kabel und Stecker ausschließlich durch Zubehör von KNAUER.

# 4.4 Anschluss an den Computer

<span id="page-17-0"></span>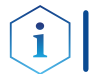

Hinweis: HPLC Geräte von KNAUER arbeiten ausschließlich mit IP Adressen, die nach IPv4 vergeben wurden. IPv6 wird nicht unterstützt.

Dieses Kapitel beschreibt, wie ein Chromatografiesystem in ein lokales Netzwerk (LAN) eingebunden wird und wie das LAN durch einen Netzwerkadministrator zum Datenaustausch an ein Firmennetzwerk angeschlossen werden kann. Die Beschreibung gilt für das Betriebssystem Windows und alle gängigen Router.

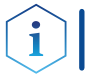

Hinweis: Bei der Verwendung von PurityChrom® werden statische IP-Adressen benötigt [\(siehe Kap. 4.5 auf Seite 17\)](#page-21-1).

### 4.4.1 LAN aufbauen

Um ein LAN aufzubauen, wird die Verwendung eines Routers empfohlen. Das heißt, dass folgende Schritte erforderlich sind:

#### <span id="page-17-1"></span>Ablauf

Vorgehensweise

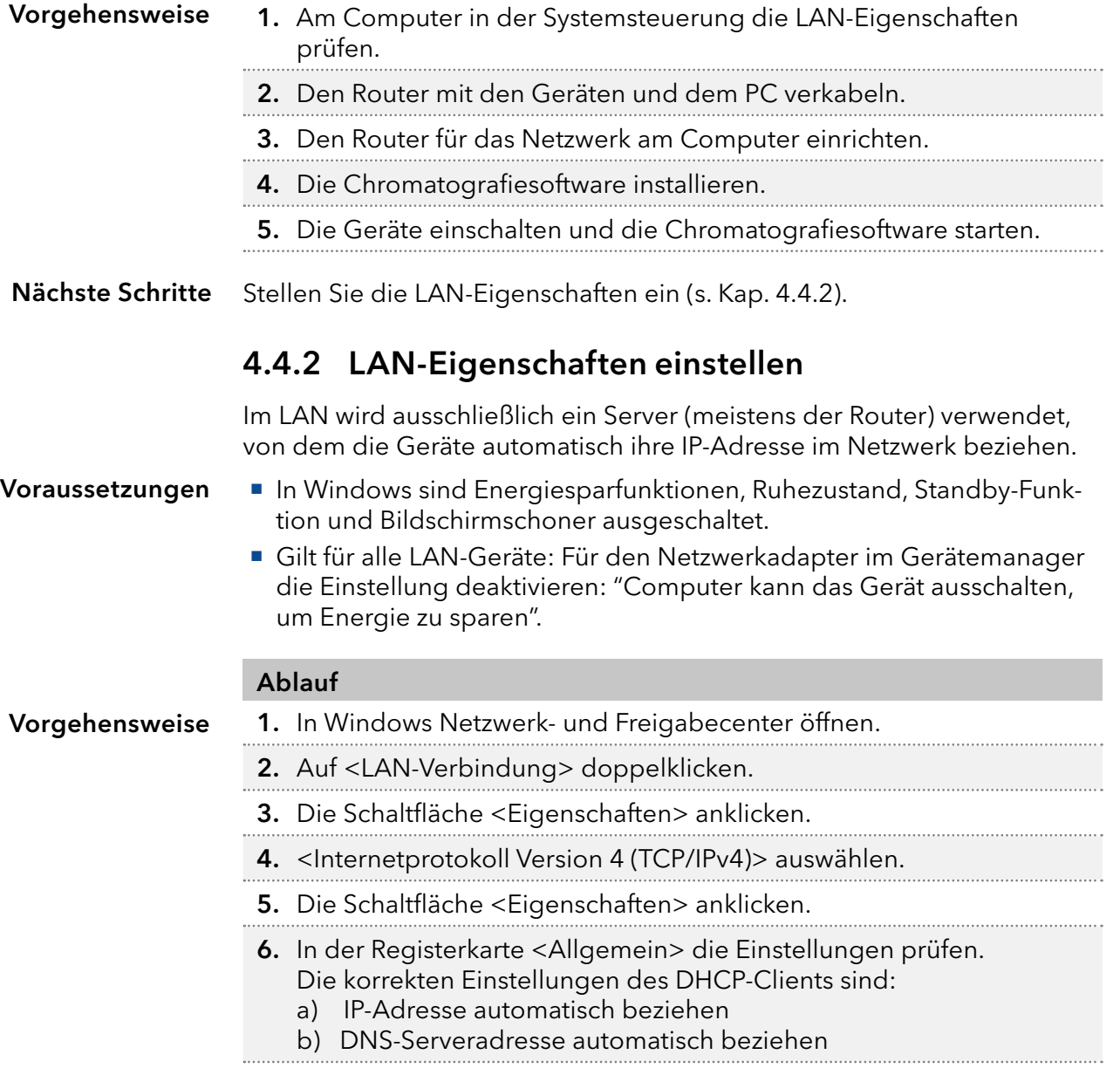

#### Ablauf

<span id="page-18-1"></span>7. Die Schaltfläche <OK> anklicken.

<span id="page-18-0"></span>Verbinden Sie die Geräte mit dem LAN (s. Kap. [4.4.3](#page-18-1)). Nächste Schritte

### 4.4.3 Geräte mit LAN verbinden

Der Router (2) hat mehrere LAN-Anschlüsse (3) und einen WAN-/Internetanschluss (4), über den der Router an ein Wide Area Network (WAN) angeschlossen werden kann, wie z. B. ein Firmennetzwerk oder das Internet. Die LAN-Anschlüsse dagegen dienen zum Aufbau eines Netzwerks aus Geräten  $(1)$  und Computer  $(5)$ . Um Störungen zu vermeiden wird empfohlen, das Chromatografiesystem außerhalb des Firmennetzwerks zu betreiben.

Hinweis: Für jedes Gerät und für den Router wird ein Patch-Kabel mitgeliefert. Um den Router an das Netzwerk anzuschließen, wird ein zusätzliches Patch-Kabel benötigt, das nicht im Lieferumfang enthalten ist.

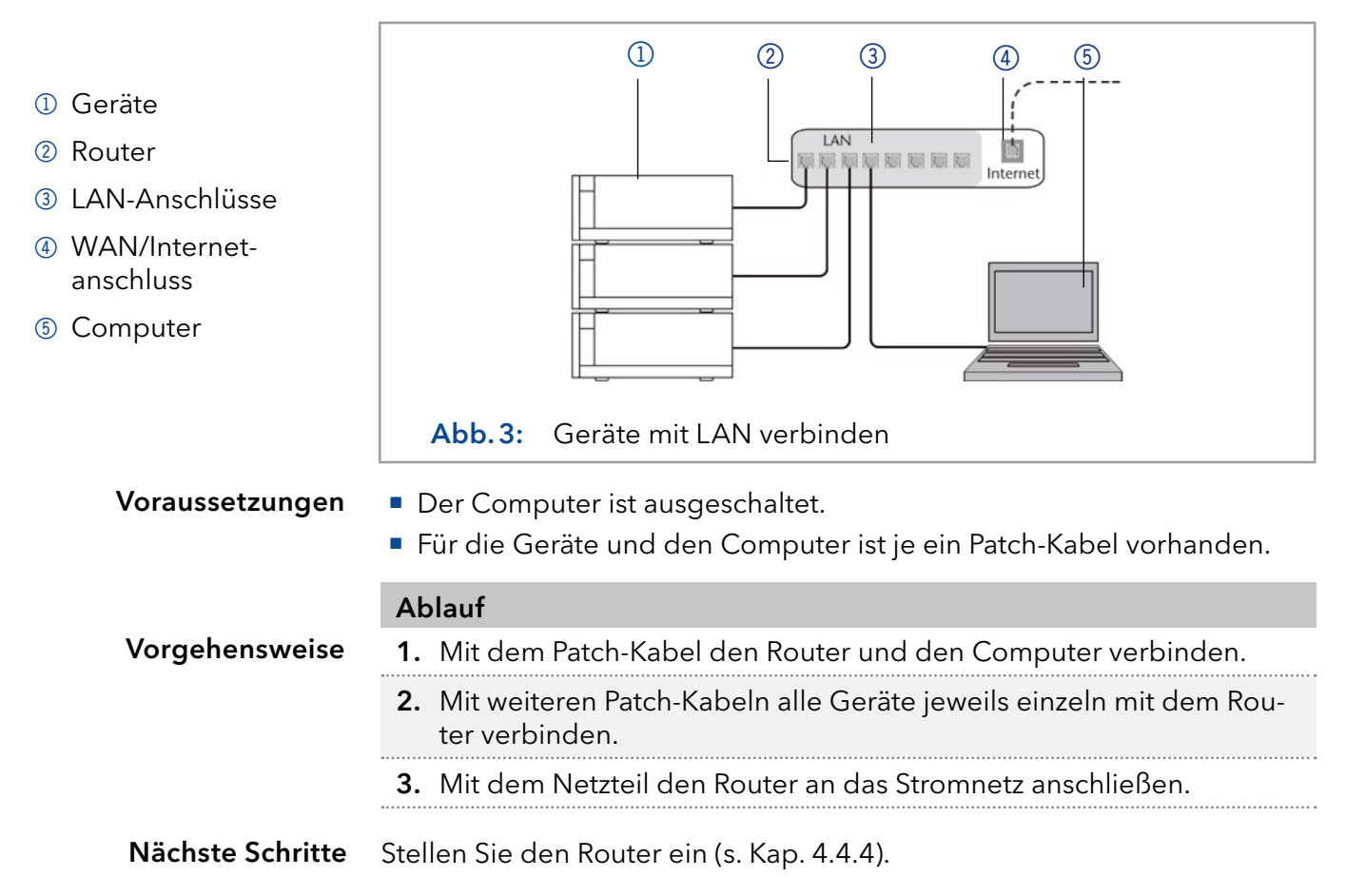

### <span id="page-19-1"></span>4.4.4 Router einstellen

Der Router wird mit werkseitigen Voreinstellungen ausgeliefert. Informationen zu IP-Adresse, Benutzername und Passwort finden Sie im Handbuch des Routers unter www.knauer.net/router.

#### Ablauf

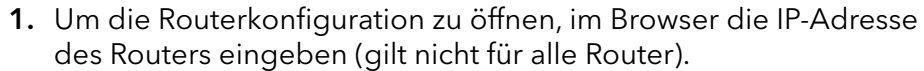

- 2. Den Benutzernamen und das Passwort eingeben.
- 3. Den Router als DHCP-Server einstellen.
- 4. In Routerkonfig. den IP-Adressbereich prüfen und ggf. ändern.

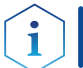

Hinweis: Sollte der IP-Adressenbereich geändert worden sein, dann unbedingt diese Information auf dem Router vermerken.

Ergebnis

<span id="page-19-0"></span>Vorgehensweise

Sobald der Router allen Geräten eine IP-Adresse zugewiesen hat, übernimmt die Chromatografiesoftware die Steuerung des Systems.

### 4.4.5 LAN in das Firmennetzwerk integrieren

Der Router kann durch den Netzwerkadministrator an das Firmennetzwerk angeschlossen werden. Dazu wird der WAN-/Internetanschluss des Routers verwendet.

■ Ein weiteres Patch-Kabel ist vorhanden. Voraussetzung

### Ablauf 1. Stellen Sie sicher, dass es keine Überschneidung zwischen den IP-Adressen des Routers und des Firmennetzwerks gibt. 2. Im Fall einer Überschneidung in der Routerkonfiguration den IP-Adressbereich ändern. 3. Mit dem Patch-Kabel den WAN-/Internetanschluss des Routers mit dem Firmennetzwerk verbinden. 4. Alle Geräte einschließlich des Computers neu starten. Vorgehensweise

Das LAN ist nun im Firmennetzwerk integriert. Ergebnis

# <span id="page-20-0"></span>4.4.6 Mehrere Systeme in einem LAN separat steuern

Die Kommunikation in LANs läuft über Ports, die Teil der Netzwerkadresse sind. Wenn in einem LAN mehrere Chromatografie-Systeme vernetzt sind, die separat gesteuert werden sollen, können dafür unterschiedliche Ports verwendet werden, um Störungen zu vermeiden. Dafür muss die Portnummer an jedem Gerät geändert und die gleiche Portnummer in der Gerätekonfiguration der Chromatografie-Software eingegeben werden. Empfehlung: Für alle Geräte dieselbe Portnummer verwenden.

Hinweis: Der Port ist bei allen Geräten werkseitig auf 10001 eingestellt. Die Portnummern in der Konfiguration der Geräte in der Chromatografiesoftware und am Gerät müssen identisch sein, ansonsten kann keine Verbindung hergestellt werden.

### Ablauf

Vorgehensweise

Ť

- 1. Die Portnummer bestimmen und am Gerät ändern.
- 2. Die Portnummer in der Chromatografiesoftware eingeben.

Die Verbindung wird hergestellt. Ergebnis

# <span id="page-21-1"></span>4.5 IP-Adressen über Software vergeben

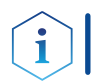

Hinweis: Prüfen Sie die IT-Sicherheitsstandards für Ihr Labor, bevor Sie in die LAN-Einstellungen eingreifen.

### <span id="page-21-0"></span>PurityChrom®

Statische IP-Adressen sind erforderlich, um bestimmte Chromatographie-Software auszuführen, z.B. Purity Chrom®. Einen umfassenden Überblick über die Einstellung statischer IP-Adressen für PurityChrom® finden Sie im Dokument "PurityChrom® Installation Guide" auf der PurityChrom® Installations-CD.

Für den Mobile Control and Firmware Wizard ist es möglich, eine feste (statische) oder dynamische (DHCP) IP-Adresse per Software einzustellen.

### 4.5.1 Mobile Control: Statische IP-Adresse vergeben

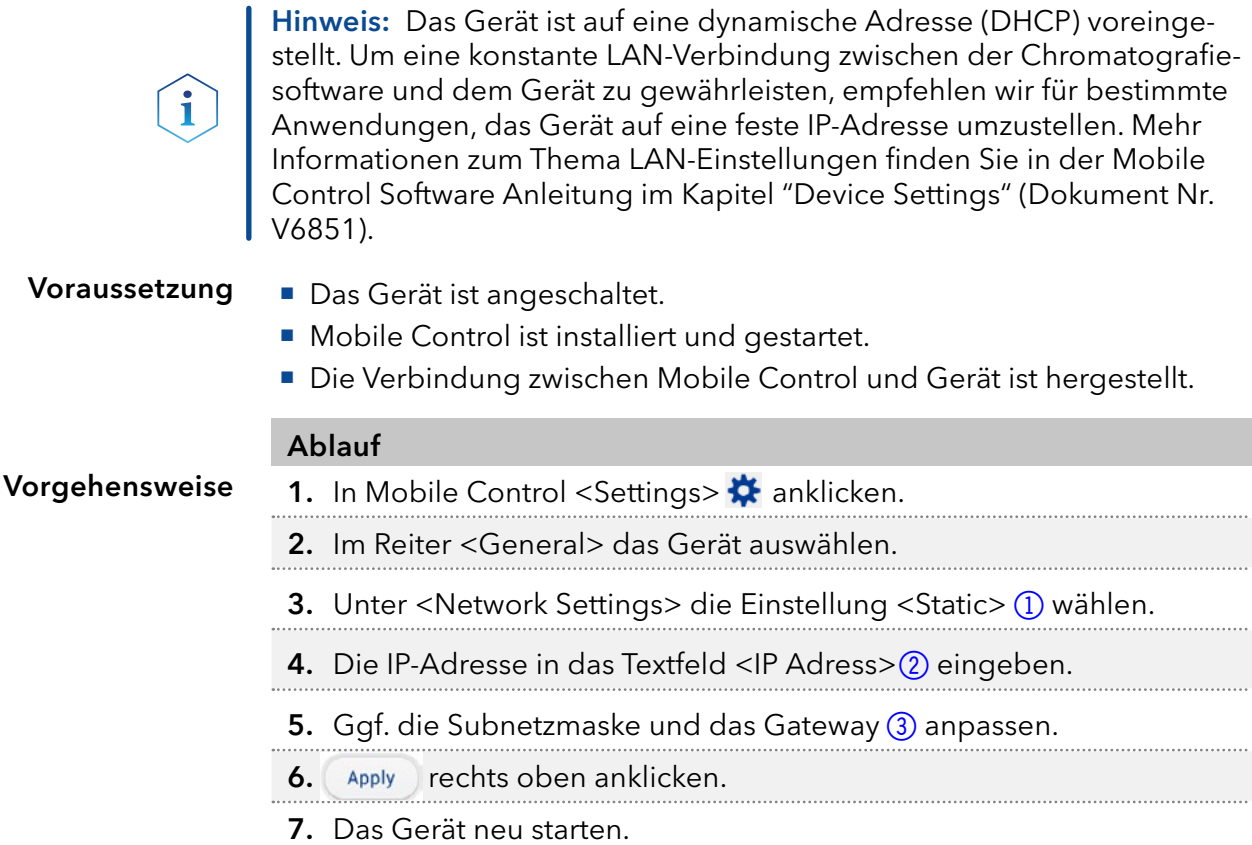

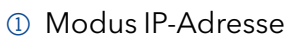

- 2 Textfeld für IP-Adresse
- 3 Textfeld für Subnetmaske/Gateway

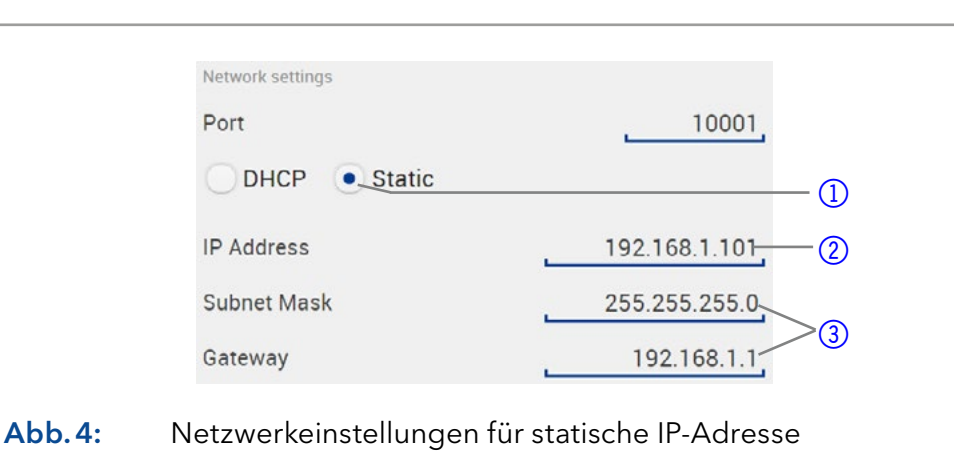

Ergebnis

Das Gerät ist nun über die statische IP-Adresse erreichbar.

### 4.5.2 Mobile Control: Dynamische IP-Adresse über Gerätenamen vergeben

- <span id="page-22-0"></span>Voraussetzung
- Das Gerät ist angeschaltet.
- **Mobile Control ist installiert und gestartet.**
- Die Verbindung zwischen Mobile Control und Gerät ist hergestellt.

### Ablauf

- Vorgehensweise
- 1. In Mobile Control <Settings>  $\bullet$  anklicken.
- 2. Im Reiter <General> das Gerät auswählen.
- 3. Unter <Network Settings> die Einstellung <DHCP> 1 wählen.
- 4. Apply oben anklicken.
- 5. Das Gerät neu starten (empfohlen).

### 1 Modus IP-Adresse

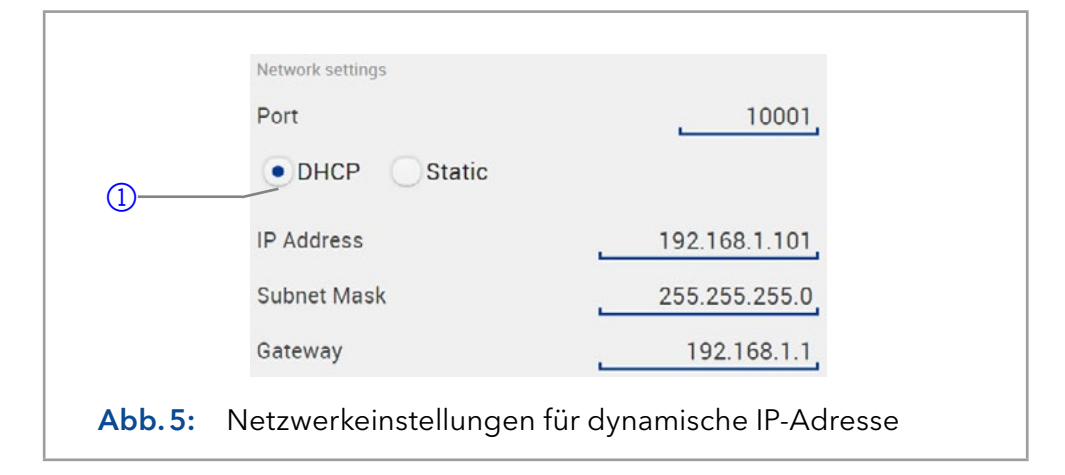

Das Gerät ist nun über eine dynamische IP-Adresse erreichbar. Ergebnis

### 4.5.3 Mobile Control: Dynamische IP-Adresse über Geräte-Seriennummer vergeben

#### Voraussetzung

- Das Gerät ist angeschaltet.
- **Mobile Control ist installiert und gestartet.**
- Die Verbindung zwischen Mobile Control und Gerät ist hergestellt.

### Ablauf

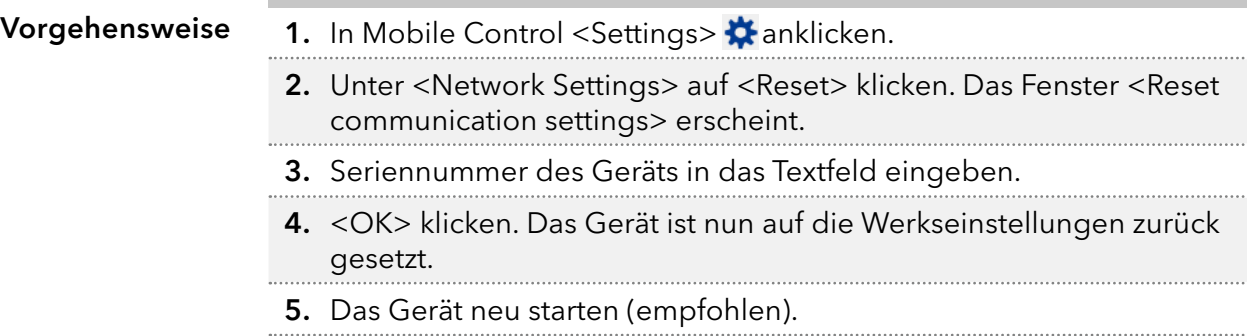

Ergebnis Das Gerät ist nun über eine dynamische IP-Adresse erreichbar.

<span id="page-23-0"></span>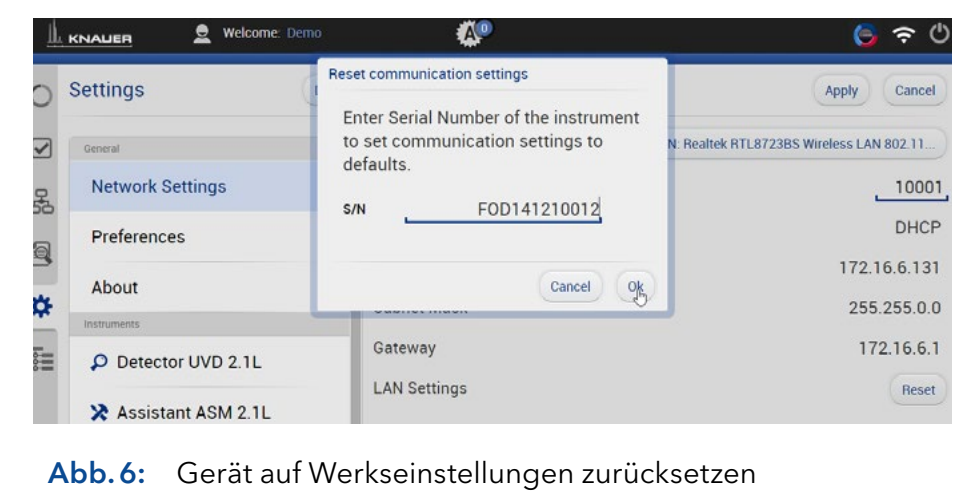

### 4.5.4 Firmware Wizard: Statische IP-Adresse vergeben

Hinweis: Mehr Informationen zum Thema LAN-Einstellungen finden Sie in der Software Anleitung der Mobile Control im Kapitel "Firmware Wizard" (Dokument Nr. V6851).

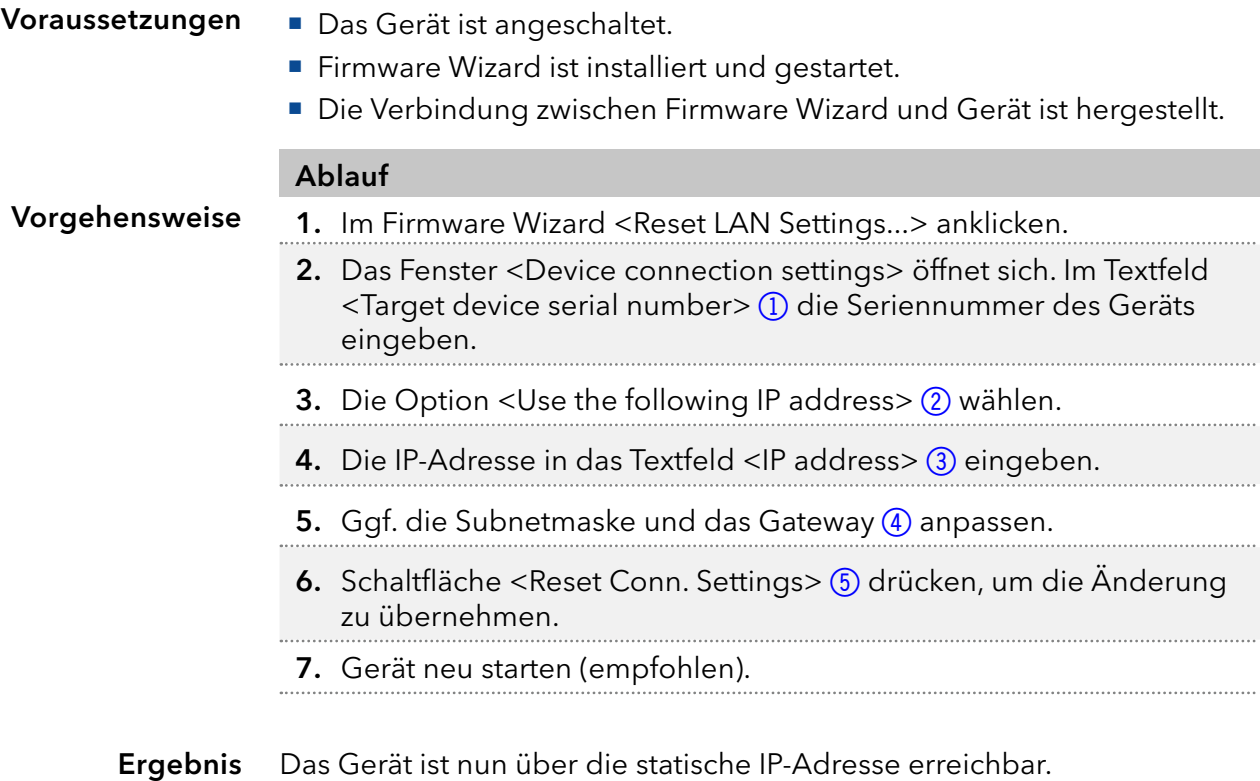

 $\ddot{\mathbf{1}}$ 

<span id="page-24-0"></span>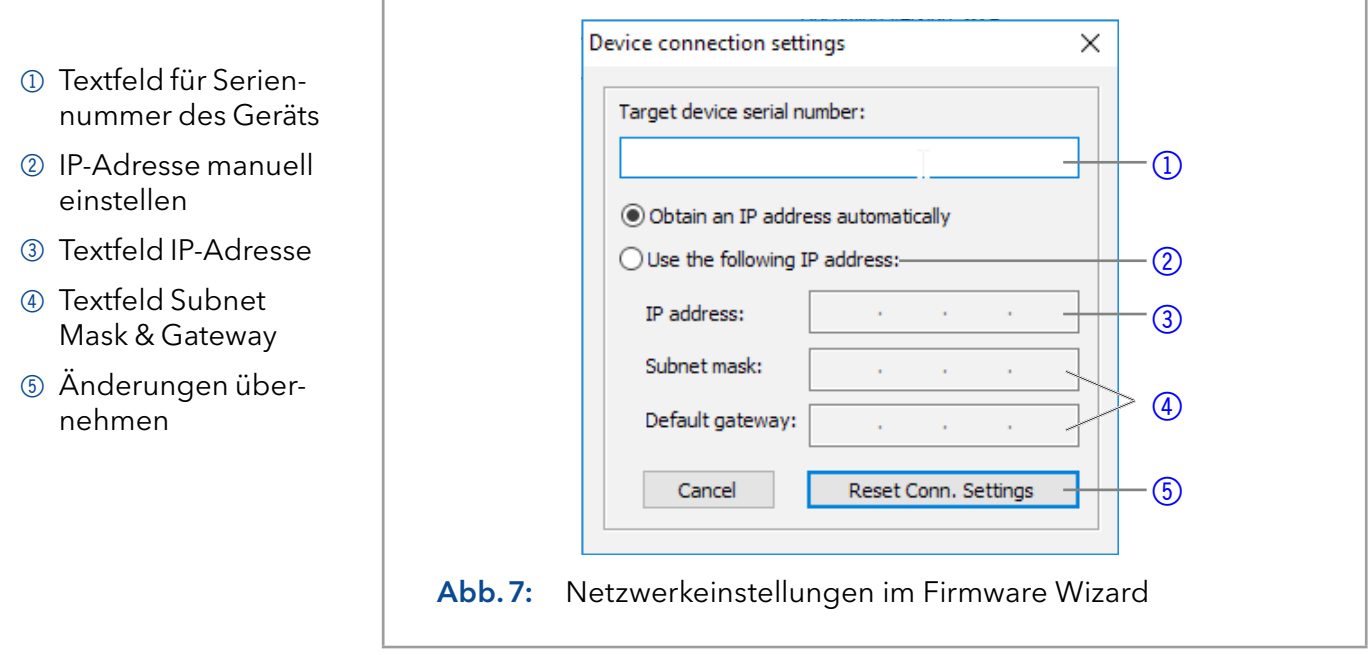

# 4.5.5 Firmware Wizard: Dynamische IP-Adresse vergeben

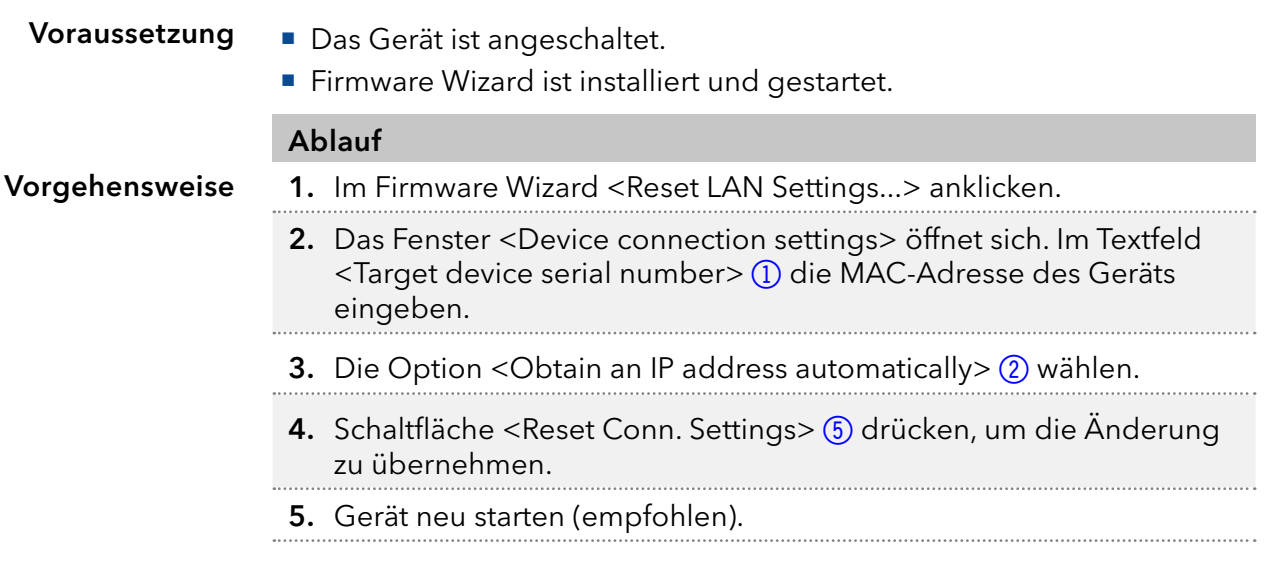

#### Ergebnis Das Gerät ist nun über eine dynamische IP-Adresse erreichbar.

# <span id="page-25-0"></span>4.6 Kartusche zur Eluenten-Vortemperierung installieren

Für die Eluenten-Vortemperierung kann eine Kartusche optional erworben werden. Die Kartusche ermöglicht die Temperierung des Eluenten auf die Temperatur des Thermostaten vor Eintritt in die Säule. Damit kann ein Temperaturgradient auf der Säule vermieden und somit die Reproduzierbarkeit und Trennleistung erhöht werden.

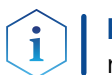

Hinweis: Empfohlen wird eine Vortemperierung des Eluenten für Flussraten über 500 µl/min und Temperaturen über 50°C.

Die Kartusche für die Vorsäulentemperierung wird mit zwei Schrauben oben im Innenraum des Thermostaten angebracht.

■ Das Gerät ist ausgeschaltet. **Der Netzstecker ist abgezogen.** Voraussetzungen

> Inbusschlüssel Größe 2,5 Werkzeug

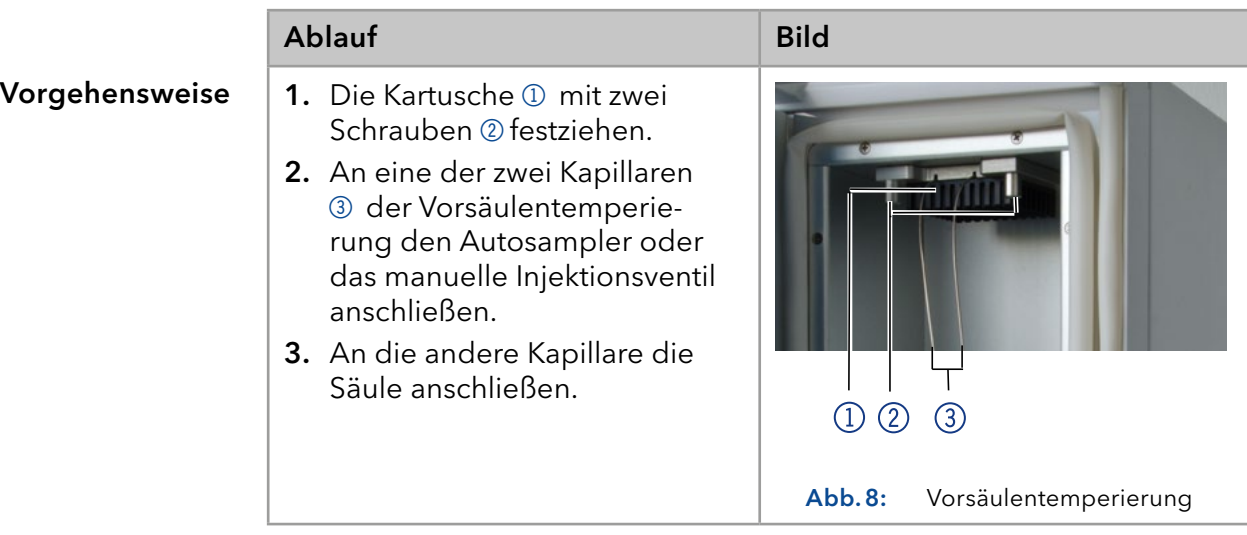

# 4.6.1 Säule an Vorsäulentemperierung installieren

Wenn kein Säulenschaltvent installiert ist, wird die Trennsäule wird direkt an die Vorsäulentemperierung angeschlossen.

### **AWARNUNG**

#### Verbrennungen

Im Säulenthermostat herrschen Temperaturen bis 85 °C. Oberflächen im Säulenraum sind aufgeheizt und führen bei Berührung ohne Schutzkleidung zu Verbrennungen.

→ Tragen Sie Schutzhandschuhe bei Arbeiten im Säulenraum.

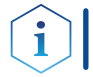

Hinweis: Es kann maximal eine Trennsäule an die Vorsäulentemperierung angeschlossen werden.

# <span id="page-26-0"></span>4.7 Kapillarführung

Wird eine Kapillare nach oben aus dem Innenraum des Thermostaten geführt ist darauf zu achten die dafür vorgesehene Aussparung zu verwenden. Dies ist insbesondere bei einer installierten Kartusche zur Eluenten Vortemperierung zu beachten.

Die Aussparung stellt sicher, dass die Kapillare beim Schließen der Tür nicht geknickt und beschädigt wird. Aus demselben Grund dürfen Kapillaren nicht nach unten aus dem Innenraum des CT 2.1 heraus geführt werden.

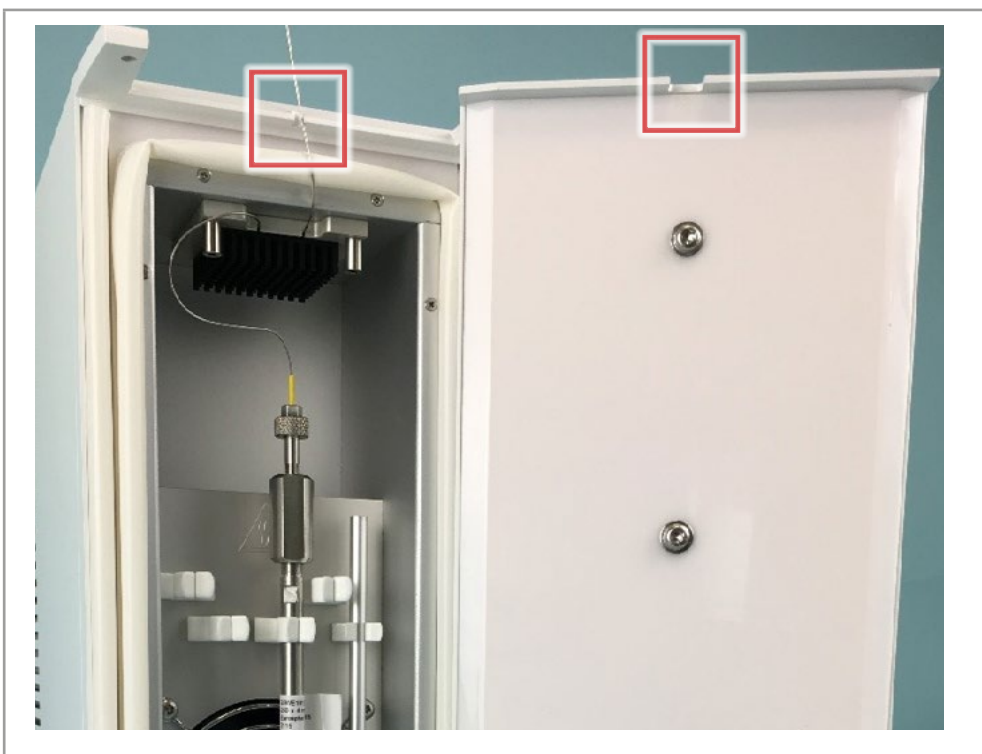

Abb. 9: Aussparungen zur Kapillarführung nach oben

Hinweis: Bei Installation mehrerer Säulen ist auf eine Verteilung der Säulenlabel zu achten. Mehrere Label direkt vor dem Lüfter können zu Beeinträchtigungen der Luftzirkulation führen.

i

# <span id="page-27-0"></span>5. Betrieb

# 5.1 Erstinbetriebnahme

Prüfen Sie anhand der Liste, ob das Gerät bereit ist für die Inbetriebnahme:

- Das Gerät steht am richtigen Platz.
- Der Netzstecker wurde angeschlossen.

Wenn Sie das Gerät innerhalb eines HPLC-Systems betreiben, müssen Sie Folgendes beachten:

- Die Netzwerkverbindung zum Router wurde hergestellt.
- Die Chromatografie-Software wurde von KNAUER oder einer von KNAUER autorisierten Firma installiert.

# 5.2 Einschalten

Die Installation wurde abgeschlossen. Voraussetzung

### **AWARNUNG**

### Verbrennungen

Eine überhöhte Konzentration organischer Lösungsmitteldämpfe führt zu Explosionen.

→ Prüfen Sie, ob alle Verbindungen dicht sind, bevor Sie organische Lösungsmittel einsetzen.

### **ACHTUNG**

### **Gerätedefekt**

Änderung der Umgebungstemperatur führt zur Bildung von Kondenswasser im Gerät.

- Lassen Sie das Gerät 3 Stunden akklimatisieren, bevor Sie es an die Stromversorgung anschließen und in Betrieb nehmen.
- 1. Das Gerät mit dem Versorgungskabel an die Stromversorgung anschließen. Vorgehensweise
	- 2. Den Netzschalter einschalten.
	- 3. Die gewünschte Temperatur über die Chromatografiesoftware oder die Bedieneinheit eingeben.

#### Wenn der Thermostat nicht in Betrieb ist, sind die Heiz- und Kühlelemente abgeschaltet. Nach ca. 4-5 Minuten wird der Ventilator im Innenraum nach dem Betrieb ebenfalls abgeschaltet. Der Stromverbrauch reduziert sich auf den Außenventilator und die Speisung des Controllers. Bereitschaftsstellung

# 5.3 Steuerung mit Chromatografie-Software

Das Gerät muss über den LAN-Anschluss mit einem Computer verbunden sein, um es mit der Software Chromeleon™, Puritychrom® oder Mobile Control zu steuern.

Eine detaillierte Beschreibung zur Bedienung der Chromatografie-Software finden Sie im zugehörigen Benutzerhandbuch.

# <span id="page-28-0"></span>6. Funktionstests

Hinweis: Standardverfahren zum Thema IQ und OQ kann in Einzelfällen bei Geräten unterschiedlich gehandhabt werden.

# 6.1 Installation Qualification (IQ)

Das optionale Installationsprotokoll ist kostenlos und kann vom Kunden angefragt werden. Wenn eine Anfrage gestellt wird, führt der Technical Support von KNAUER oder ein von KNAUER autorisierter Anbieter den Funktionstest während der Installation durch.

Das IQ-Protokoll beinhaltet Folgendes:

- Den Nachweis der einwandfreien Anlieferung
- Die Prüfung der Vollständigkeit des Lieferumfangs
- Den Nachweis über die generelle Funktionsfähigkeit des Geräts

# 6.2 Operation Qualification (OQ)

Die OQ ist ein ausführlicher Betriebstest auf Grundlage der standardisierten KNAUER OQ-Dokumente. Das OQ-Protokoll ist ein Standarddokument der Firma KNAUER und ist kostenlos. Es ist nicht im Lieferumfang des Geräts enthalten. Wenden Sie sich bei Bedarf an die technische Kundenbetreuung.

Das OQ-Protokoll beinhaltet Folgendes:

- Definitionen der Kundenanforderungen und Abnahmebedingungen
- **Dokumentation der Gerätespezifikationen**
- Prüfung der Funktionalität des Geräts beim Kunden
- Um die Funktion innerhalb der technischen Spezifikationen zu gewährleisten, sollte das Gerät mit Hilfe des OQ-Protokolls regelmäßig geprüft werden. Die Testintervalle werden durch den Gebrauch des Gerätes vorgegeben. **Testintervall**
- Die OQ kann durch die technische Kundenbetreuung von KNAUER oder einem von KNAUER autorisierten Anbieter ausgeführt werden (kostenpflichtig). Ausführung

# <span id="page-29-0"></span>7. Fehlerbehebung

Maßnahmen:

- Auftretende Fehler mit der Fehlerliste ["7.2 Mögliche Probleme und Ab](#page-30-1)[hilfen" auf Seite 26](#page-30-1) vergleichen.
- Kontaktaufnahme mit der Technischen Kundenbetreuung.

# 7.1 LAN

Prüfen Sie die folgenden Punkte, wenn über das LAN keine Verbindung zwischen Computer und Geräten hergestellt werden kann. Prüfen Sie nach jedem Punkt, ob das Problem behoben wurde. Wenn der Fehler nicht gefunden wird, kontaktieren Sie die Technische Kundenbetreuung.

1. Status der LAN-Verbindung in der Taskleiste von Windows prüfen:

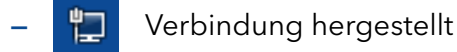

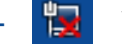

— Verbindung nicht hergestellt

Wenn keine Verbindung besteht, folgende Tests machen:

- Ist der Router eingeschaltet?
- Ist das Patch-Kabel am Router und am Computer korrekt angeschlossen?
- 2. Routereinstellungen prüfen:
	- Ist der Router als DHCP-Server eingestellt?
	- Ist ein genügend großer IP-Adressbereich für alle Geräte angegeben?
- 3. Alle Steckverbindungen prüfen:
	- Sind die Patch-Kabel an die LAN-Anschlüsse angeschlossen und nicht an den Internetanschluss?
	- Sind alle Geräte und der Computer korrekt verkabelt?
	- Sind die Stecker der Patch-Kabel fest eingesteckt?
- 4. Wenn der Router an ein Firmennetzwerk angeschlossen ist, das Patch-Kabel vom Internetanschluss des Routers abziehen.
	- Können Geräte und Computer kommunizieren, wenn der Router vom Firmennetzwerk getrennt ist?
- 5. Geräte, Router und Computer ausschalten. Erst den Router anschalten und warten bis dieser seinen Selbsttest erfolgreich durchgeführt hat. Dann die Geräte und den Computer einschalten.
- 6. Patch-Kabel des Geräts austauschen, zu dem keine Verbindung hergestellt werden kann.
- 7. Sicherstellen, dass der IP-Port des Geräts mit dem in der Chromatografie-Software übereinstimmt.

# <span id="page-30-1"></span><span id="page-30-0"></span>7.2 Mögliche Probleme und Abhilfen

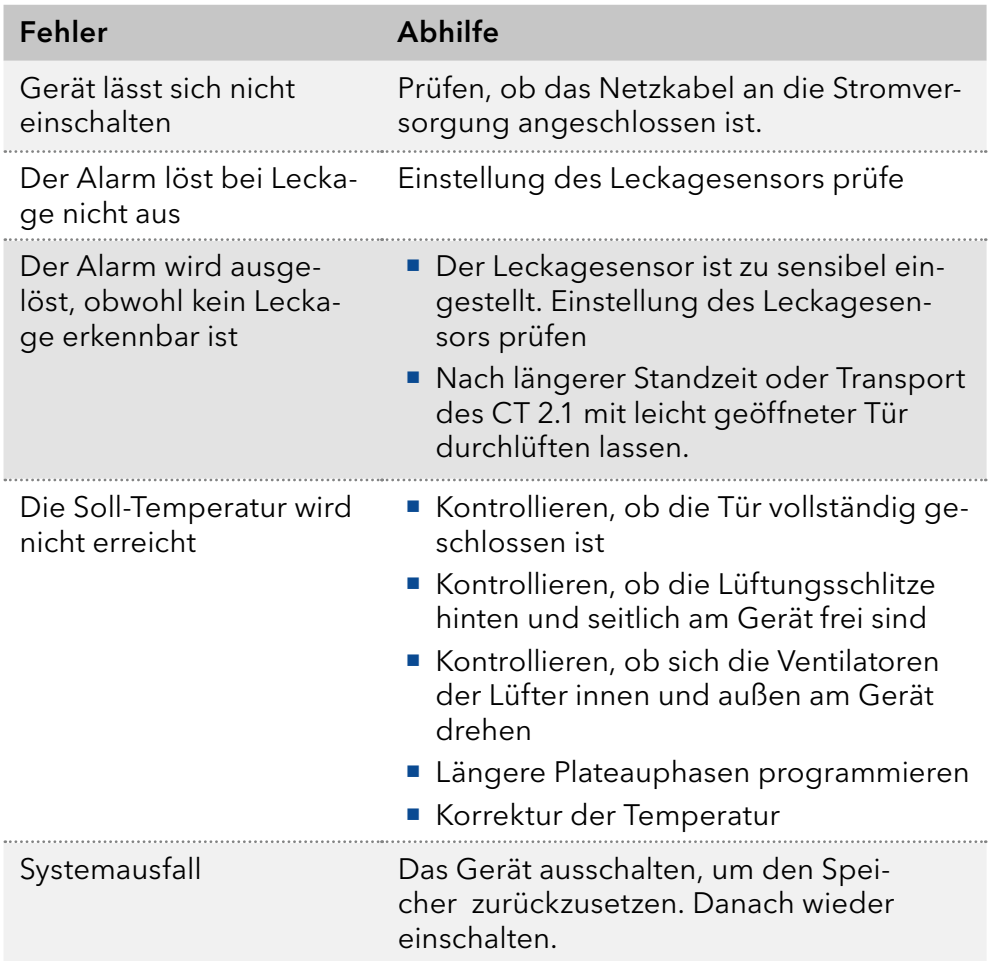

# 7.3 Fehlermeldungen

Sollte ein Fehler auftreten, ertönt ein sich wiederholender Signalton. Werden andere Fehlermeldungen als die unten aufgeführten angezeigt, das Gerät einmal aus- und einschalten. Bei erneuter Fehlermeldung die Technische Kundenbetreuung informieren.

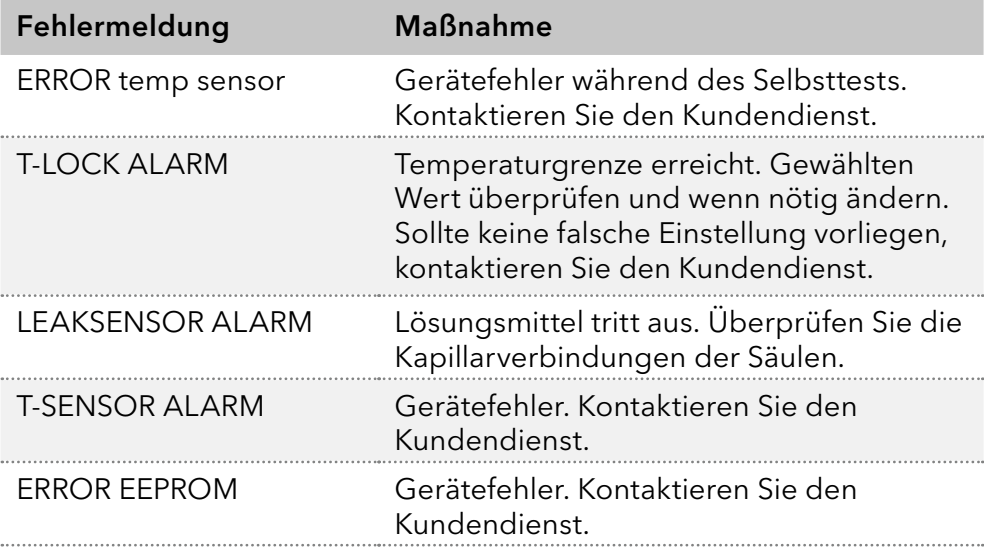

Nach Behebung des Fehlers können Sie durch Drücken der Taste <ENTER> fortfahren. Nächste Schritte

# <span id="page-31-0"></span>7.4 Sicherung austauschen

Das Gerät besitzt einen Sicherungshalter auf der Rückseite des Geräts. Dieser befindet sich zwischen dem Netzschalter und der Anschlussbuchse für das Versorgungskabel. Der Sicherungshalter enthält eine Sicherung für den Betrieb und eine Ersatzsicherung.

### **AWARNUNG**

#### Verbrennungen

Das Einsetzen einer ungeeigneten Sicherung kann eine Brandgefahr darstellen.

- Verwenden Sie als Ersatz ausschließlich Sicherungen von dem gleichen Typ und Leistung wie das Original.
- Das Gerät ist ausgeschaltet. Das Stromversorgungskabel ist von der Buchse des Geräts getrennt. Sie haben Zugang zur Rückseite des Geräts. Kleiner Flachkopfschraubendreher Ablauf Bild Voraussetzungen Benötigte Materialien
	- 1. Schieben Sie den Kopf des Schraubendrehers von unten hinter die Klappe des Sicherungshalters 1. Hebeln Sie die Klappe vorsichtig nach vorne auf. Der Sicherungshalter springt beim Lösen der Klappe leicht heraus.
	- 2. Ziehen Sie den Sicherungshalter aus dem Fach heraus und ersetzen Sie die defekte Sicherung.
	- 3. Setzen Sie den Sicherungshalter wieder in das Fach ein und verschließen Sie die Klappe. Der Sicherungshalter kann nur in seiner korrekten Ausrichtung eingesetzt werden.

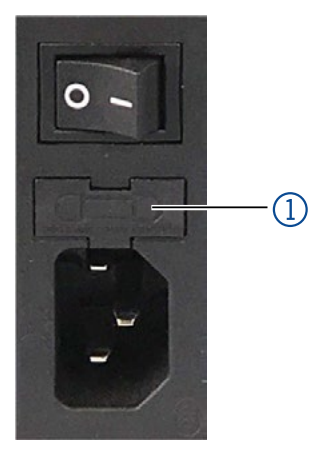

Abb.10: Sicherungshalter

 Nehmen Sie das Gerät wieder in Betrieb. Nächste Schritte

# <span id="page-32-0"></span>8. Wartung und Pflege

Die Wartung eines Geräts für die HPLC entscheidet maßgeblich über den Erfolg von Analysen und die Reproduzierbarkeit der Ergebnisse.Falls Wartungsarbeiten erforderlich sind, für die Sie an dieser Stelle keine Beschreibung finden, wenden Sie sich an Ihren Händler oder die Technische Kundenbetreuung.

#### **ACHTUNG**

#### **Elektronikdefekt**

Wartungsarbeiten an eingeschalteten Geräten können zu Geräteschäden führen.

- Schalten Sie das Gerät aus.
- **→ Ziehen Sie den Versorgungsstecker.**

### 8.1 Wartungsvertrag

Lassen Sie das Gerät ausschließlich von der Technischen Kundenbetreuung von KNAUER oder einer von KNAUER autorisierten Firma öffnen. Diese Wartungsarbeiten sind Teil eines separaten Wartungsvertrags.

# 8.2 Gerät reinigen und pflegen

### **ACHTUNG**

### **Gerätedefekt**

Geräteschäden durch eintretende Flüssigkeiten möglich.

- Stellen Sie Lösungsmittelflaschen neben das Gerät oder in eine Flaschenwanne.
- **→** Feuchten Sie Reinigungstücher nur an.

Alle glatten Oberflächen des Geräts mit einer milden, handelsüblichen Reinigungslösung oder mit Isopropanol reinigen

# 8.3 Leckage beseitigen

#### Tuch Hilfsmittel

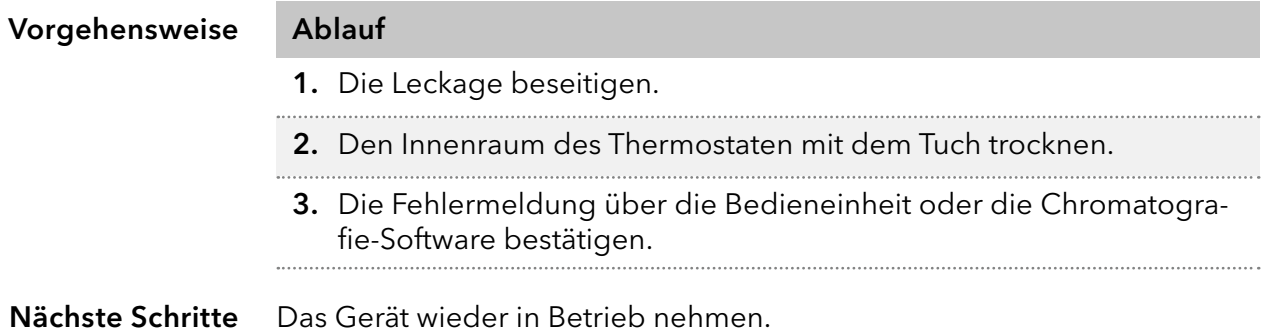

8.4 Leckagesensor testen

<span id="page-33-0"></span>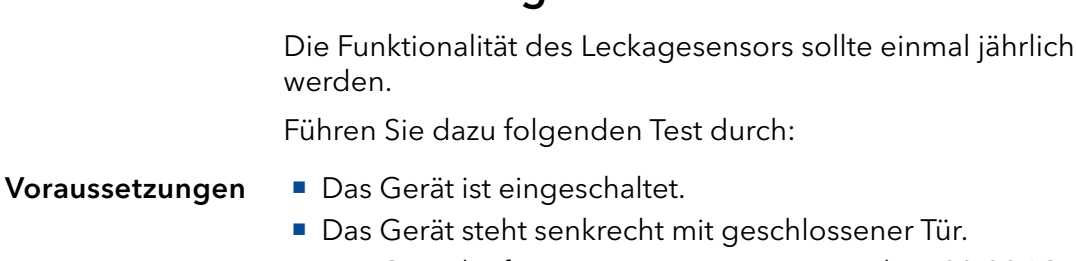

■ Das Gerät läuft mit einer Temperatur zwischen 20-30 °C.

#### **Spritze** Benötigte Materialien

- Methanol: 25 µl und 100 µl
- Zellstoff

### Vorgehensweise Ablauf

1. Geben Sie das Methanol mit der Spritze auf ein Stück Zellstoff.

- 2. Platzieren Sie den Zellstoff sofort im Innenraum des Thermostaten.
- 3. Schließen Sie die Tür.

- Testergebnis
- 25 µl Methanol: kein Alarm wird ausgelöst
- 100 µl Methanol: Alarm wird ausgelöst

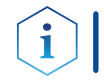

Hinweis: Öffnen Sie die Tür zwischen den beiden Tests für einige Minuten, um das Methanol des ersten Tests verflüchtigen zu lassen.

Korrektur des Leckagesensors

Sollte dieser Test nicht das gewünschte Testergebnis liefern, kontaktieren Sie bitte den KNAUER Technischen Kundendienst.

überprüft

# <span id="page-34-0"></span>9. Transport und Lagerung

Mit folgenden Hinweisen bereiten Sie das Gerät sorgfältig auf den Transport oder die Lagerung vor.

# 9.1 Gerät außer Betrieb nehmen

Das Gerät ist ausgeschaltet. Vorgehensweise Ablauf 1. Den Netzstecker aus der Steckdose ziehen und danach aus dem Gerät. 2. Das Stromversorgungskabel zusammen mit dem Gerät verpacken. Voraussetzungen

Trennen Sie die restlichen elektrischen Verbindungen. Bauen Sie das Zubehör ab und verpacken Sie das Gerät für den Transport oder die Lagerung. Nächste Schritte

# 9.2 Gerät verpacken

- Originalverpackung: Idealerweise verwenden Sie die originale Transportverpackung.
- Heben: Umfassen Sie das Gerät seitlich am Gehäuse und heben es in die Verpackung.

# 9.3 Gerät transportieren

- Dokumente: Wenn Sie das Gerät zur Reparatur an KNAUER verschicken wollen, legen Sie das Dokument "Servicebegleitschein und Unbedenklichkeitserklärung" bei, welches zum Download auf der KNAUER Webseite bereitsteht: [www.knauer.net/servicebegleitschein](http://www.knauer.net/servicebegleitschein)
- Gerätedaten: Berücksichtigen Sie für einen sicheren Transport das Gewicht und die Maße des Geräts [\(s. Kap. 11, S. 32\)](#page-36-1).

# 9.4 Gerät lagern

- Spüllösung: Achten Sie darauf, dass vor der Lagerung alle Schläuche und Kapillaren leer oder mit einer geeigneten Spüllösung (z. B. Isopropanol) gefüllt sind. Um Algenbildung zu vermeiden, benutzen Sie kein reines Wasser.
- Dichtungen: Verschließen Sie alle Ein- und Ausgänge mit Blindverschraubungen.
- Umgebungsbedingungen: Das Gerät kann unter den Umgebungsbedingungen gelagert werden, die in den Technischen Daten angegeben sind [\(s. Kap. 11, S. 32\)](#page-36-1).

# <span id="page-35-1"></span><span id="page-35-0"></span>10. Entsorgung

Altgeräte oder demontierte alte Baugruppen können bei einem zertifizierten Entsorgungsunternehmen zur fachgerechten Entsorgung abgegeben werden.

# 10.1 AVV-Kennzeichnung in Deutschland

Die Altgeräte der Firma KNAUER haben nach der deutschen Abfallverzeichnisverordnung (Januar 2001) folgende Kennzeichnung für Elektround Elektronik-Altgeräte: 160214.

# 10.2 WEEE-Registrierungsnummer

Die Firma KNAUER ist im Elektroaltgeräteregister (EAR) registriert unter der WEEE-Registrierungsnummer DE 34642789 in der Kategorie 8 und 9.

Allen Händlern und Importeuren von KNAUER-Geräten obliegt im Sinne der WEEE-Richtlinie die Entsorgungspflicht für Altgeräte. Endkunden können, wenn dies gewünscht wird, die Altgeräte der Firma KNAUER auf ihre Kosten (frei Haus) zum Händler, Importeur oder an die Firma KNAUER zurücksenden und gegen eine Gebühr entsorgen lassen.

# 10.3 Eluenten und andere Betriebsstoffe

Alle Eluenten und anderen Betriebsstoffe müssen getrennt gesammelt und fachgerecht entsorgt werden.

Alle für die Fluidik notwendigen Baugruppen der Geräte, z. B. Durchflusszellen bei Detektoren oder Pumpenköpfe und Drucksensoren bei Pumpen, sind vor der Wartung, der Demontage oder der Entsorgung zuerst mit Isopropanol und danach mit Wasser zu spülen.

# <span id="page-36-1"></span><span id="page-36-0"></span>11. Technische Daten

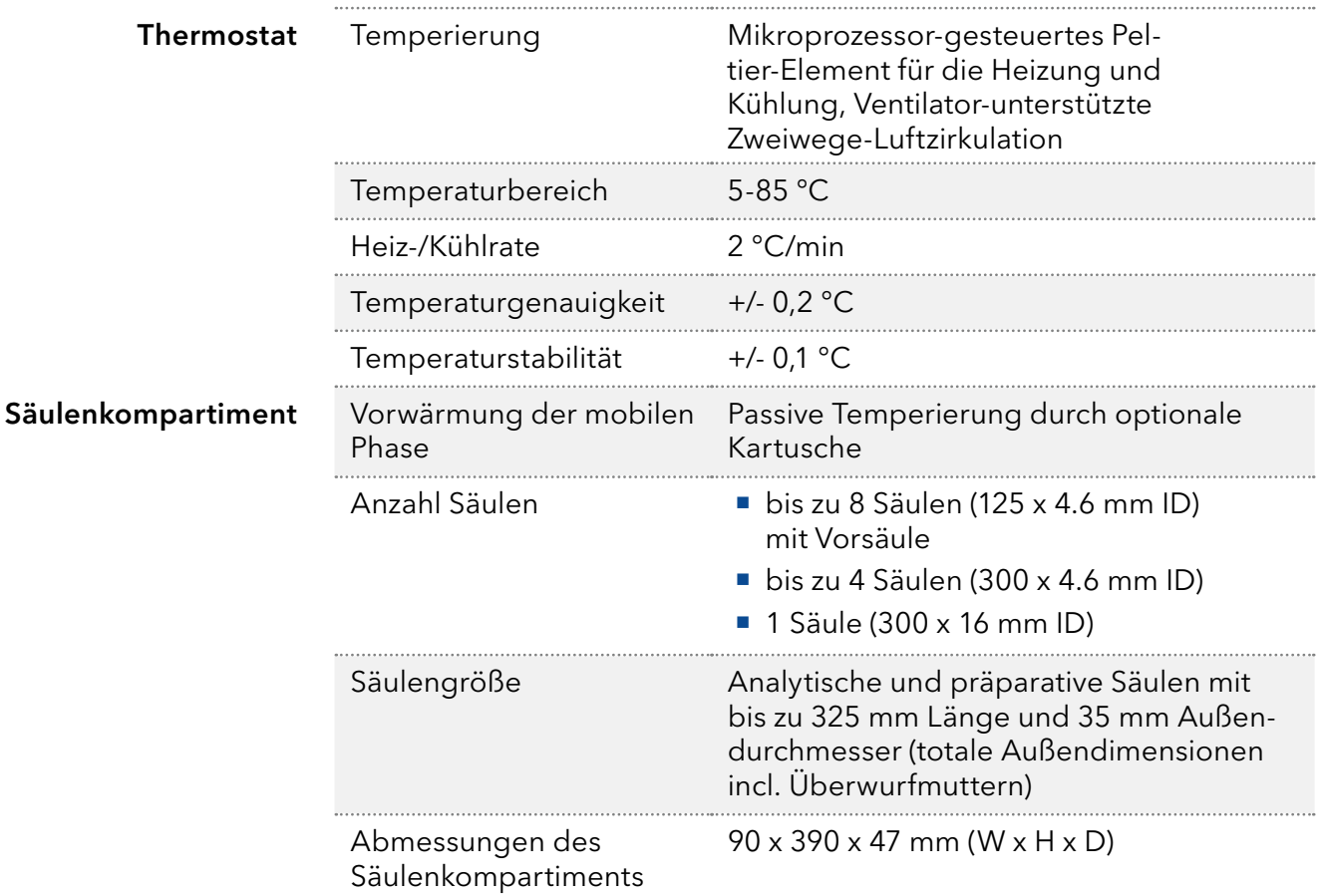

# 11.1 Hauptmerkmale

# 11.2 Kommunikation

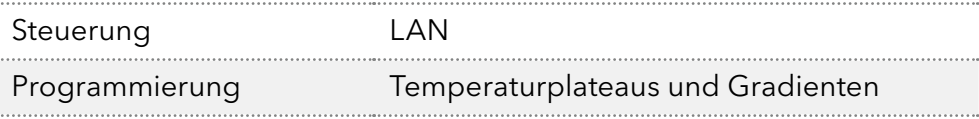

# 11.3 Allgemein

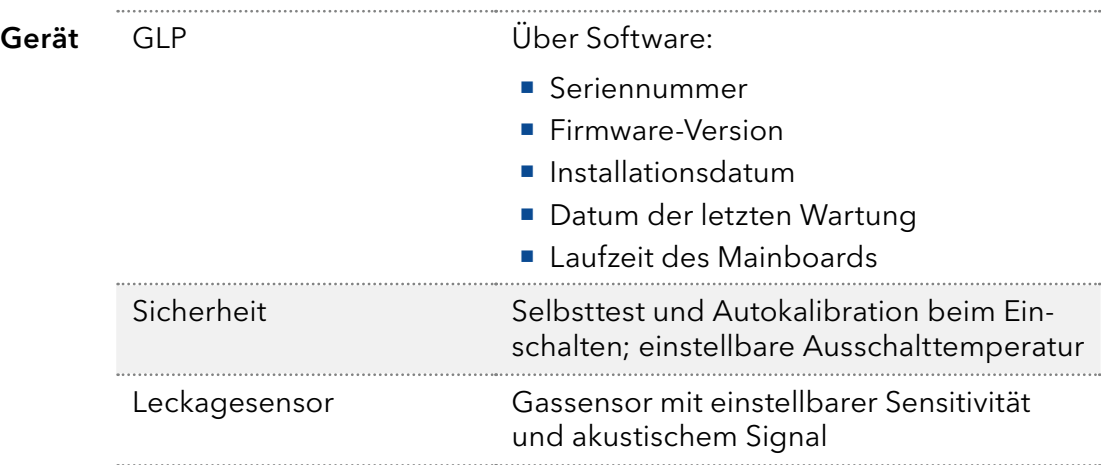

<span id="page-37-0"></span>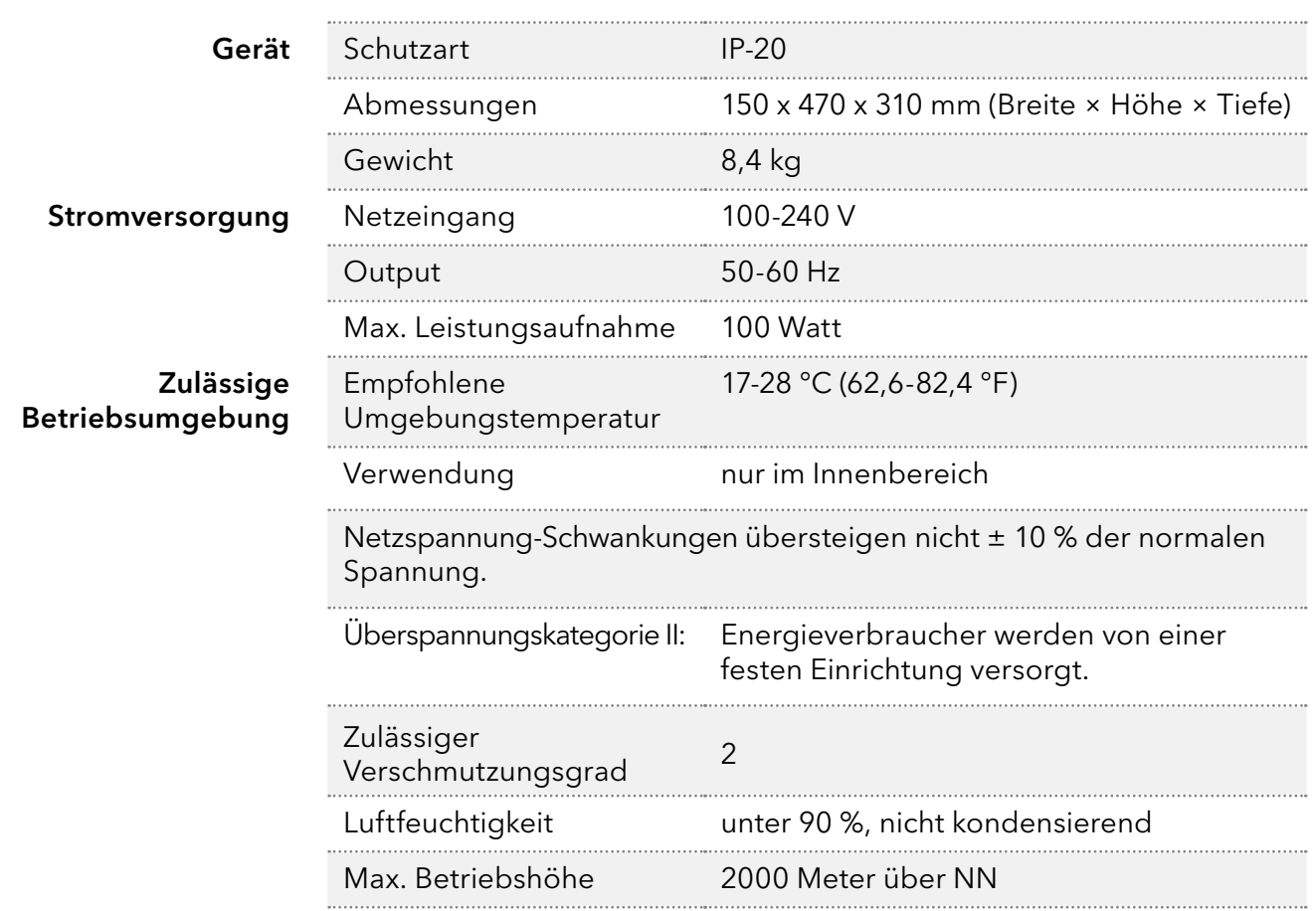

# 12. Nachbestellungen

Die Liste der Nachbestellungen ist aktuell für den Zeitpunkt der Veröffentlichung. Abweichungen zu späteren Zeitpunkten sind möglich.

Nutzen Sie die beiliegende Packliste für die Nachbestellung von Ersatzteilen. Kontaktieren Sie die Technische Kundenbetreuung, wenn sich Fragen zu Ersatzteilen oder Zubehör ergeben.

Aktuelle Informationen zu Ersatzteilen und Zubehör finden Sie im Internet unter www.knauer.net. Weitere Informationen

# 12.1 Gerät

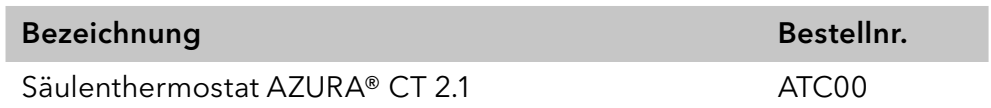

# <span id="page-38-0"></span>12.2 Zubehör und Ersatzteile

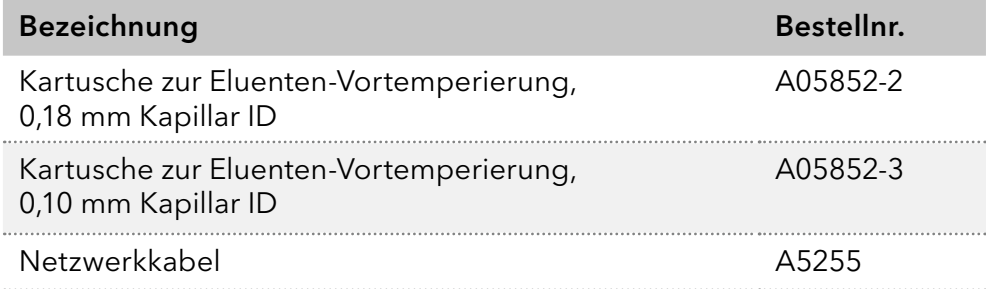

# <span id="page-39-0"></span>13. Stichwortverzeichnis

### A

Abmessungen [33](#page-37-0) Altgeräte [31](#page-35-0) Ansichten [8](#page-12-0) Auspacken [11](#page-15-0) außer Betrieb nehmen [30](#page-34-0) AVV-Kennzeichnung [31](#page-35-0)

### B

Bestimmungsgemäße Verwendung [2](#page-6-0) Betrieb [23](#page-27-0) Betriebsumgebung [33](#page-37-0)

### E

Einsatzbereiche [2](#page-6-0) Einsatzort [11](#page-15-0) Einschalten [23](#page-27-0) Entsorgung [31](#page-35-0) Erdbebengefährdete Gebiete [5](#page-9-0) Erstinbetriebnahme [23](#page-27-0) Explosionsgefährdete Bereiche [5](#page-9-0)

### F

Fehlanwendungen [3](#page-7-0) Fehlermeldungen [26](#page-30-0) Firmennetzwerk [15](#page-19-0), [25](#page-29-0) Firmware Wizard IP-Adressen vergeben [19](#page-23-0)[–20](#page-24-0) Funktionstests [24](#page-28-0)

### G

Gewährleistungsbedingungen [2](#page-6-0) Gewicht [30,](#page-34-0) [33](#page-37-0) GLP [32](#page-36-0)

### H

Haftungsbeschränkung [2](#page-6-0)

### I

Inbetriebnahme [11](#page-15-0) Installation [11](#page-15-0) Installation Qualification (IQ) [24](#page-28-0) IP-Adressen vergeben [17](#page-21-0)[–20](#page-24-0)

### K

Konformitätserklärung [2](#page-6-0) Kühlraum [5](#page-9-0), [6](#page-10-0)

### L

Lagerung [30](#page-34-0) LAN anschließen [13](#page-17-0)[–16](#page-20-0) Fehlerbehebung [25](#page-29-0) Leckagen beseitigen [28](#page-32-0) vermeiden [5](#page-9-0) Leckagesensor [29,](#page-33-0) [32](#page-36-0) Lieferumfang [7](#page-11-0) Lösungsmittel Allgemein [4](#page-8-0) entsorgen [31](#page-35-0) gesundheitsgefährdend [5](#page-9-0)

### M

Maße [30](#page-34-0) Mobile Control IP-Adressen vergeben [17](#page-21-0)[–19](#page-23-0)

### N

Nachbestellungen [33](#page-37-0)

### O

Operation Qualification (OQ) [24](#page-28-0) Originalverpackung [30](#page-34-0)

### P

Persönliche Schutzausrüstung [4](#page-8-0) Platzbedarf [12](#page-16-0) Produktinformation [7](#page-11-0)

### $\Omega$

Qualifikation [3](#page-7-0)

### R

Rechtliche Hinweise [2](#page-6-0) Router [15,](#page-19-0) [25](#page-29-0)

### S

Säulenkompartiment [32](#page-36-0) Schutzart [33](#page-37-0) Schutzausrüstung [4](#page-8-0) Servicebegleitschein [30](#page-34-0) Sicherheitseinrichtungen am Gerät [4](#page-8-0) Sicherheitshinweise [2](#page-6-0) Software [23](#page-27-0) Spüllösung [30](#page-34-0) Steuerung Software [23](#page-27-0) Stromversorgung [12](#page-16-0), [33](#page-37-0)

### T

Temperierung [32](#page-36-0) Transport [30](#page-34-0) Transportschäden [2](#page-6-0) Typografische Konventionen [1](#page-5-0)

### U

Umgebungsbedingungen [11](#page-15-0), [30](#page-34-0) Umgebungstemperatur [11](#page-15-0) Unbedenklichkeitserklärung [6,](#page-10-0) [30](#page-34-0)

### V

Verantwortung des Betreibers [3](#page-7-0) Vorsäulentemperierung Element [7](#page-11-0) Kartusche installieren [21](#page-25-0) Säule installieren [21](#page-25-0)

### W

Warnhinweise [1](#page-5-0) Wartung [28](#page-32-0) Wartungsvertrag [28](#page-32-0) WEEE-Registrierungsnummer [31](#page-35-0)

### Z

Zubehör [34](#page-38-0) optional [7](#page-11-0)

# **Science Together**

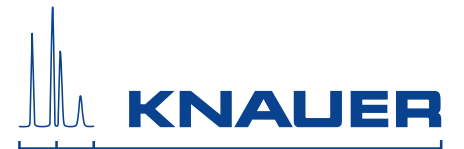

Aktuelle KNAUER Betriebsanleitungen online: [www.knauer.net/bibliothek](https://www.knauer.net/de/Support/Handbuecher)

> Wissenso Hegauer Weg 38 14163 Berlin

Fax: E-M Interne +49 30 809727-0 info@knauer.net www.knauer.net

© KNAUER 2020